# SALES & SERVICES<br>ASSOCIATE<br>ACADEMY

**Module 10: Accountability**

 $\mathbf{z}$ 

### **Objectives**

- Review types of reporting technology Retail Systems Software (RSS) for live transactions and e1412 for manual entry webbased Offices.
- Recognize stamp stock credits and the associated financial responsibility.
- Explain procedures to establish and examine a stamp stock credit.
- Detail procedures to replenish a credit.
- Apply standard procedures for accountability in the Retail unit.
- Distinguish Account Identifier Codes (AICs).
- Identify forms used for recording and tracking cash, stamps, accountable paper, and other assets.
- Complete PS Form 1412, *Daily Financial Report.*
- Describe procedures for handling count results.

### **Financial Reporting Technology Systems**

### Retail Systems Software (RSS) Offices.

#### **Full Window Service (FWS**)

Must maintain a unit reserve stock. Shared retail floor stock but is individually accountable for cash and money order.

**Single Drawer Accountability (SDA) (2hr, 4hr, 6hr)** Everyone works out of the same cash container, stamp stock, and money orders.

### Electronic 1412 (e1412) Manual Offices.

#### **e1412 Standard Units**

Units maintain unit reserve stamp stock and provide each SSAs inventory, stamp stock, and money orders from this reserve. No retail floor segment.

#### **e1412 Single Drawer Accountability (2hr, 4hr, 6hr)** SSA operate from shared stamp stock, cash, and money orders.

# **Types of RSS Offices**

- RSS offices have two types of accountabilities:
	- ‒ Full Window Service (FWS).
	- ‒ Single Drawer Accountability (SDA) which are two-, four-, or six-hour offices that are overseen by an Administrative Post (or Full Window Service) Office.
- RSS transactions are recorded in system as they occur.
- Data is transmitted to Standard Accounting for Retail (SAFR) system and ultimately recorded in USPS General Ledger.

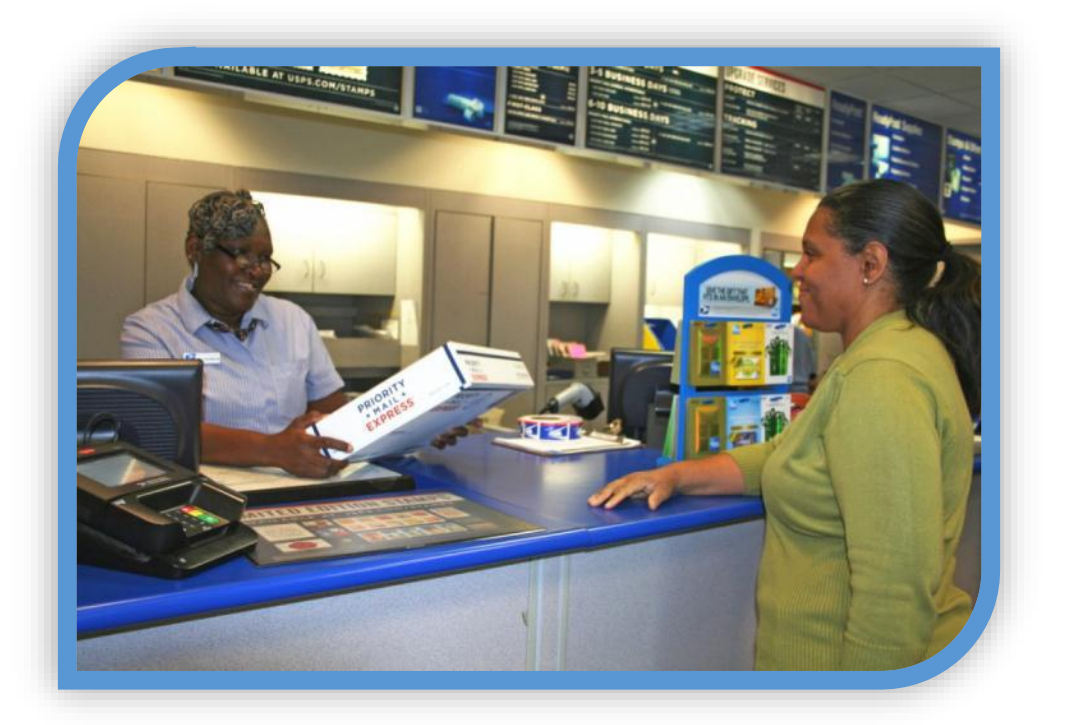

### **Full Window Service**

- Must maintain a unit reserve stock and may include different segments (Retail Floor, Philatelic, or Mobile Unit).
- SSAs work from shared retail floor stock.
- Authorized cash retained credit up to \$100.99, individually accountable.
- Other segments may require stamp stock inventory assigned as individual accountability.
- Text at the bottom of the RSS Main Menu screen indicates system operating as Full Window Service (FWS).

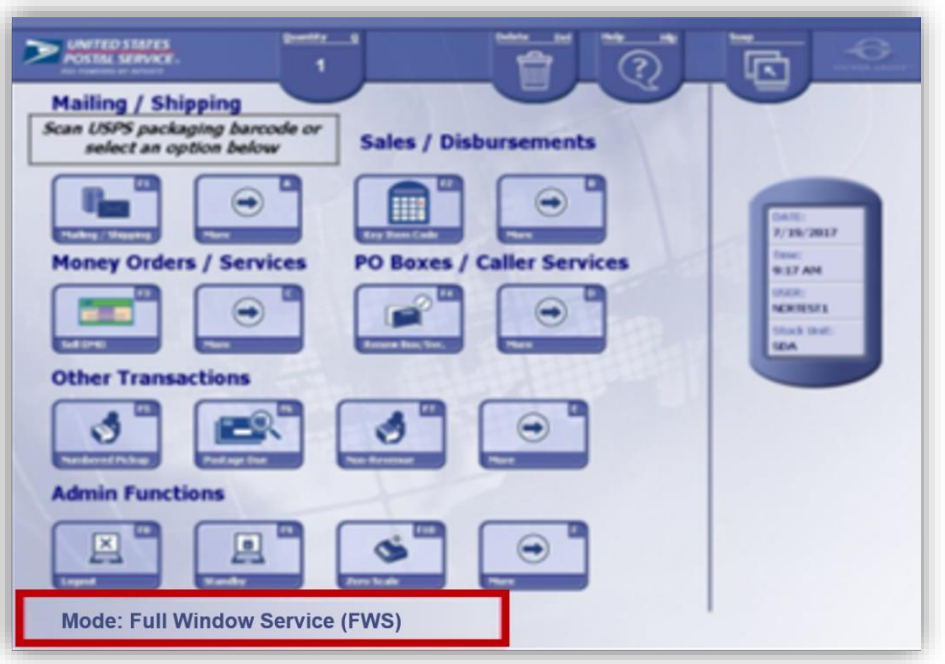

# **Single Drawer Accountability (SDA)**

- RSS Single Drawer Accountability (SDA) supports two-, four-, and six-hour offices (also supports two-, four-, and six-hour offices without RSS).
- SDA offices have a single drawer accountability (SDA segment) that contains stamp stock, cash, and Money Orders.
- Everyone works out of the same cash container, stock, and Money Orders.
- Single drawer accountability comprised of:
	- Stamp stock.
	- Domestic and International Money Orders.
	- Cash.

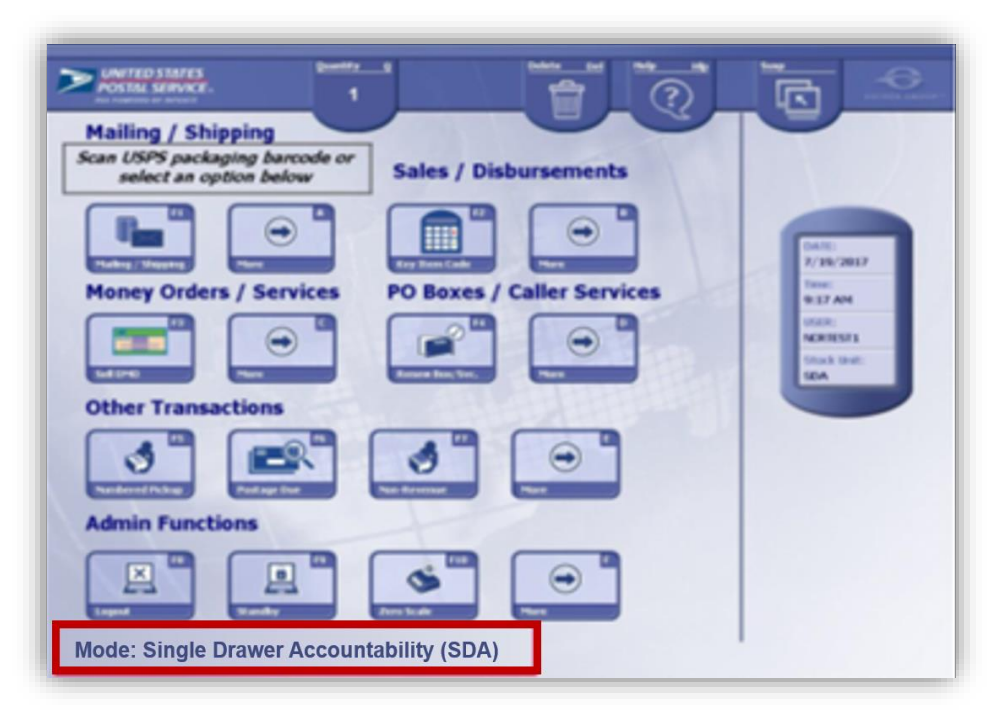

# **Electronic 1412 (e1412)**

### Processes PS Form 1412:

- Web-based application.
- Users enter daily business transactions which are transmitted to Standard Accounting for Retail (SAFR) and recorded in the General Ledger.
- Two platforms:
	- Standard.
	- Single Drawer Accountability (SDA).

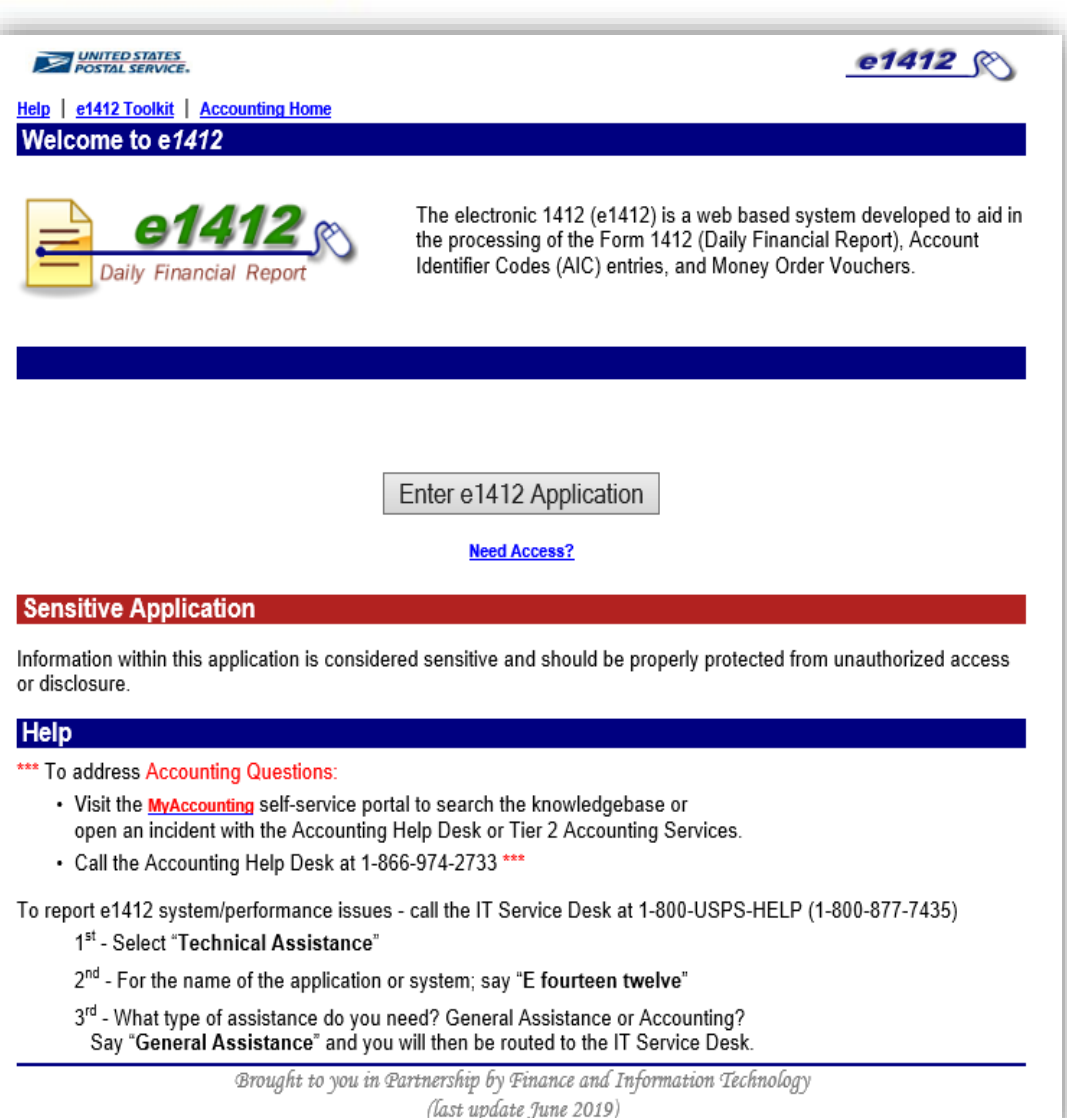

### **e1412 Standard Units**

Each SSA maintains Individual Stamp Credits (ISCs).

Units maintain unit reserve stamp stock and provide SSAs inventory, stamp stock, and money orders from this reserve.

No Retail Floor segment.

### **e1412 Standard Units**

Designed for 2-hour, 4-hour and 6-hour RMPOs and overseen by an Administrative Post office (APO).

Single Drawer Accountability segment containing stamp stock, cash, and money orders.

SSAs operate from shared SDA and complete one Unit Daily PS Form 1412. Unit Reserve Stamp Stock (RSS FWS and e1412 Standard).

Unit Cash Reserve (RSS FWS and e1412 Standard).

Cash Credit (RSS FWS Only).

Individual Stamp Credit (RSS FWS and e1412 Standard).

Retail Floor Stock (RSS FWS).

Single Drawer Accountability (RSS and e1412).

### **Unit Reserve Stock**

- Securely stored in a vault for replenishment of the Retail Floor Stock:
	- − Stamps.
	- − Stationery.
	- − Philatelic products.
	- − Money Orders.
- Sales from the unit reserve stock are not allowed.
- RSS Full Window Service and e1412 Standard reporting units must maintain a unit reserve stock.

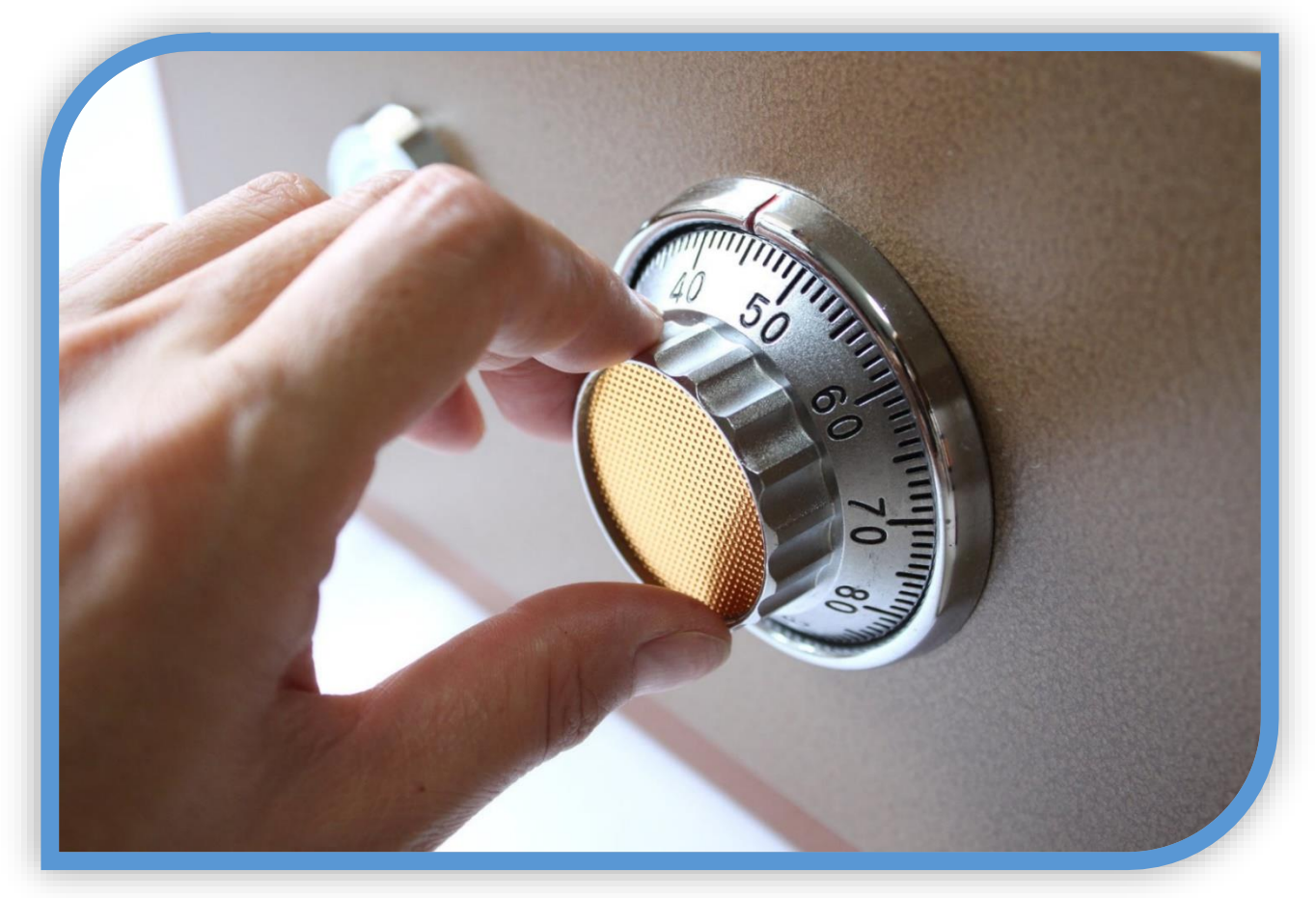

### **Unit Cash Reserve**

Cash reserves supplement unit needs as a separate credit and not part of another user's accountability.

Consigned amount is documented on PS Form 3369, *Consigned Credit Receipt.*

Reassigned funds must be kept separate from other accountable credits.

Unit cash reserve amounts are reported in AIC 753, *Cash Retained Today*, on unit PS Form 1412.

### **Cash Credit**

- Accountable cash assigned to an individual SSA (up to \$100.99).
- Each SSA is individually accountable for this amount.
- Authorized cash credit amount documented on PS Form 3369, *Consigned Credit Receipt.*

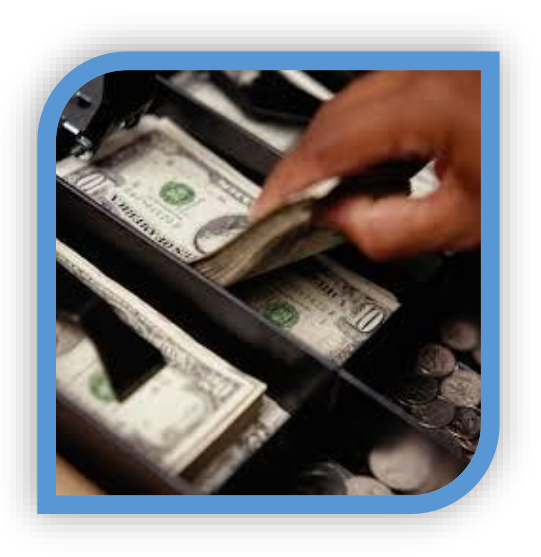

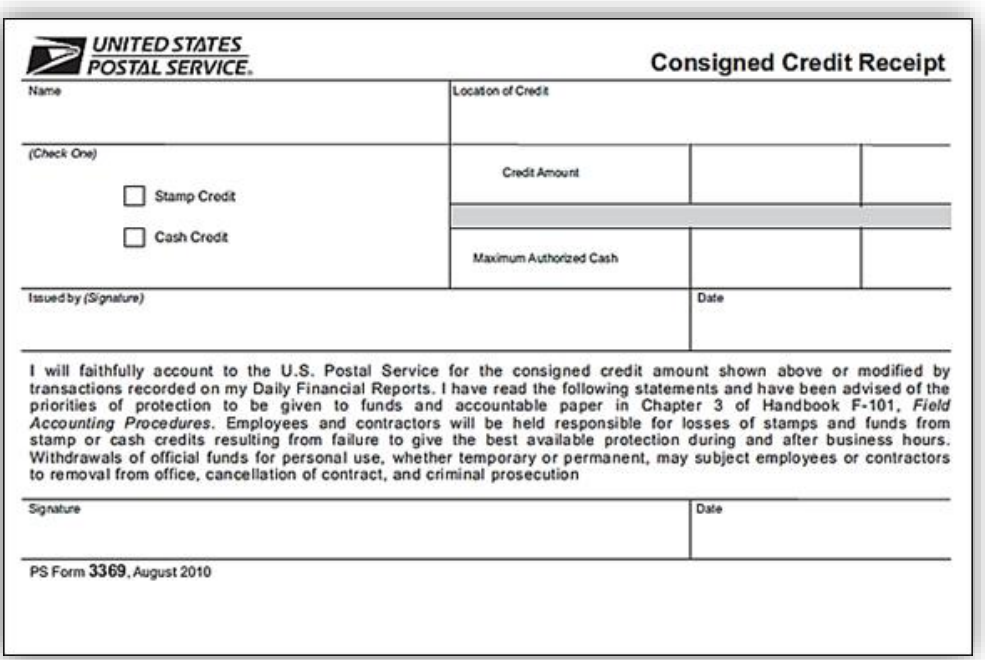

### **Individual Stamp Credits**

- Individually assigned stamp stock (stamps, stationery, money orders, etc.).
- SSA accountable for shortages/overages.
- Do not trade or purchase stamp stock from other SSAs.

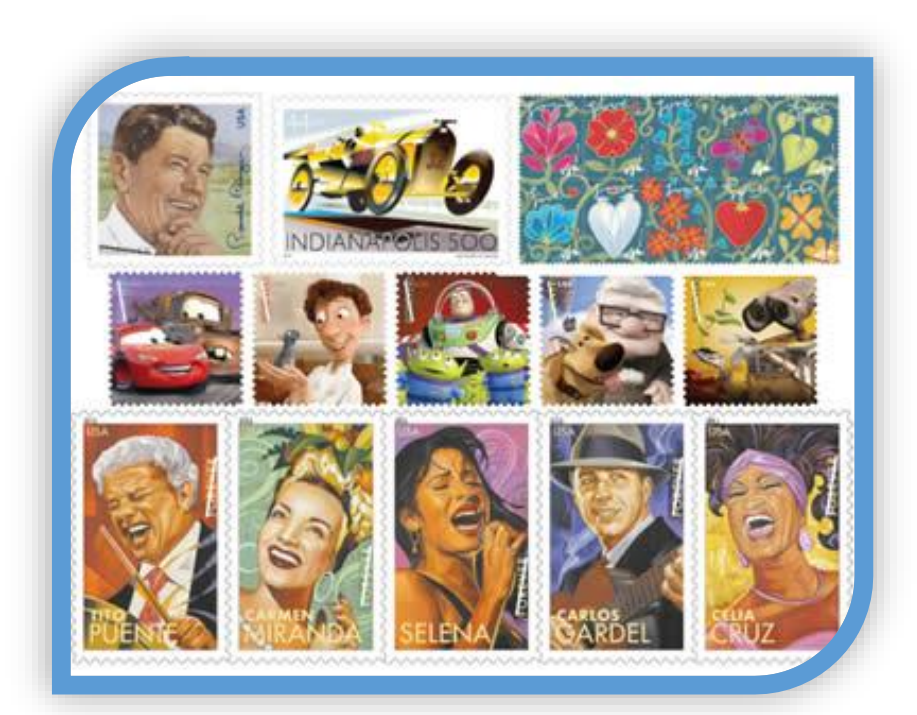

### **Retail Floor Stock**

- Shared retail floor stock replaces individual stamp credits.
- Shared accountability.
- SSAs responsible for adequate protection and security of retail floor stock.

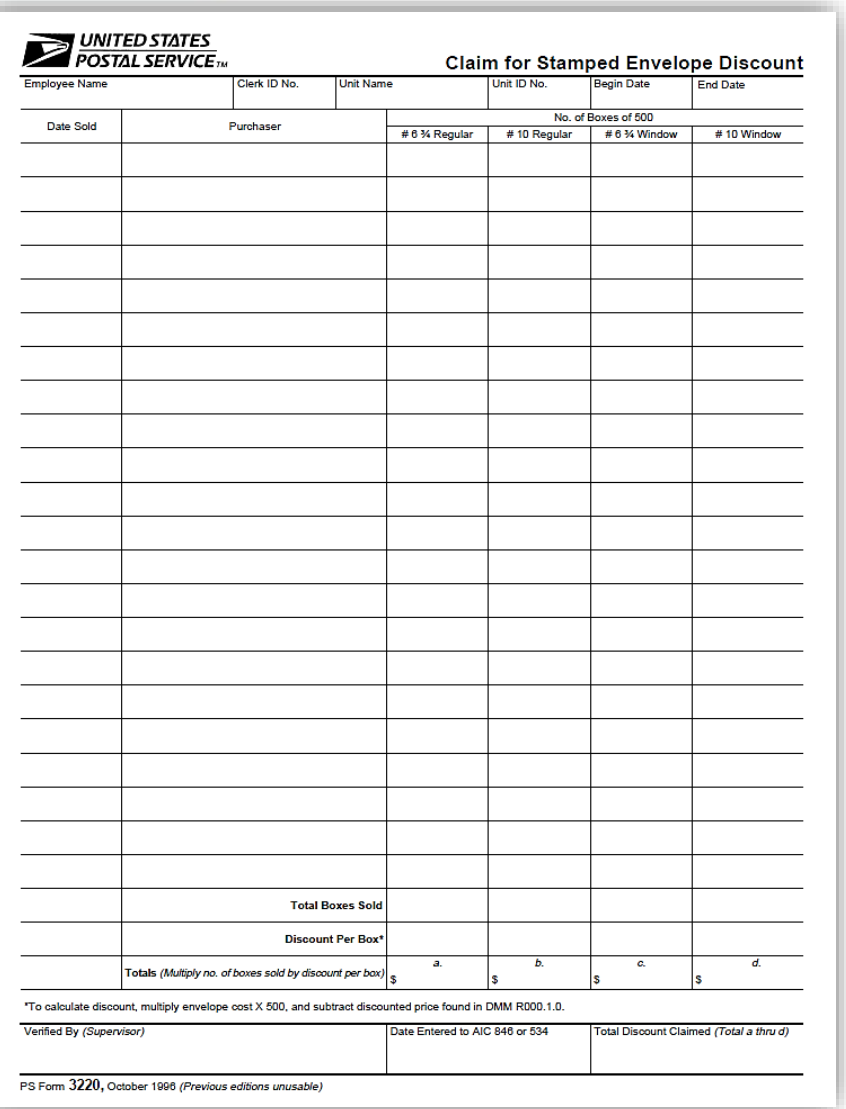

### **Single Drawer Accountability (SDA)**

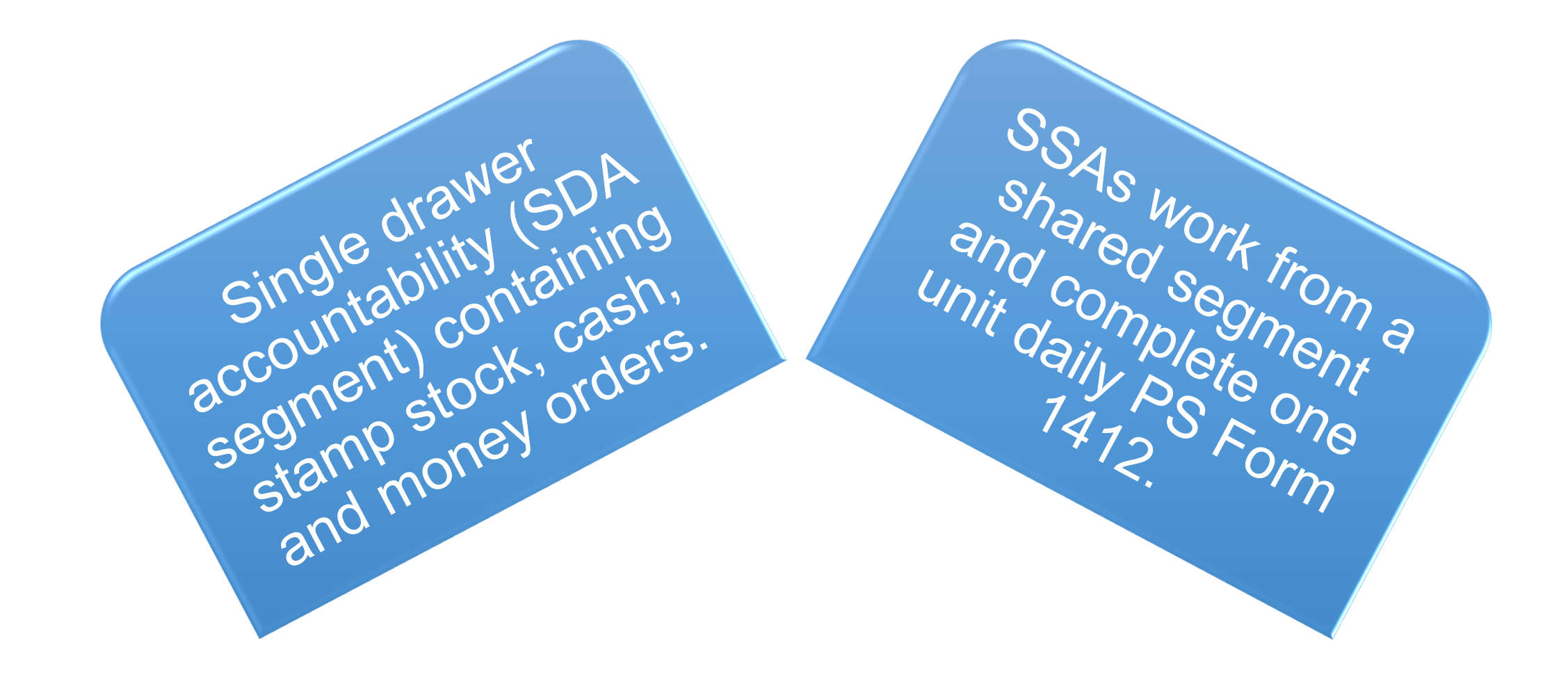

### **Accountable Items**

- Postage stamps (including definitive, special, commemoratives).
- Plain stamped envelopes and stamped cards.
- Nonpostal stamps: Migratory bird hunting stamps.
- Semi-Postal Stamps: Breast Cancer, Vanishing Species, Alzheimer, PTSD.

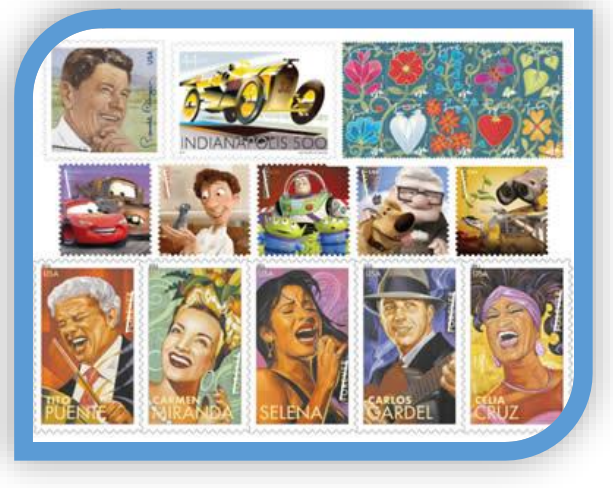

- Philatelic product examples: Mint sets, Postal Service Guide to US Stamps.
- Money Orders: Domestic, International, and Bait Money Orders.

### **Establishing Cash Credit**

- Cash credits assigned to, and received by, new SSA using cash transfer workflow.
- SSAs consigned cash credit are authorized a cash retained amount up to \$100.99 and are accountable.
- PS Form 3369, *Consigned Credit Receipt*, signed by supervisor and SSA.
- SSA maintains signed copy of PS Form 3369 in drawer.
- Stamp and cash credit files must contain PS Form 3294, *Cash and Stamp Stock Count and Summary*, PS Form 3368-P, *Accountability Examination Record*, and PS Form 3369, *Consigned Credit Receipt.*

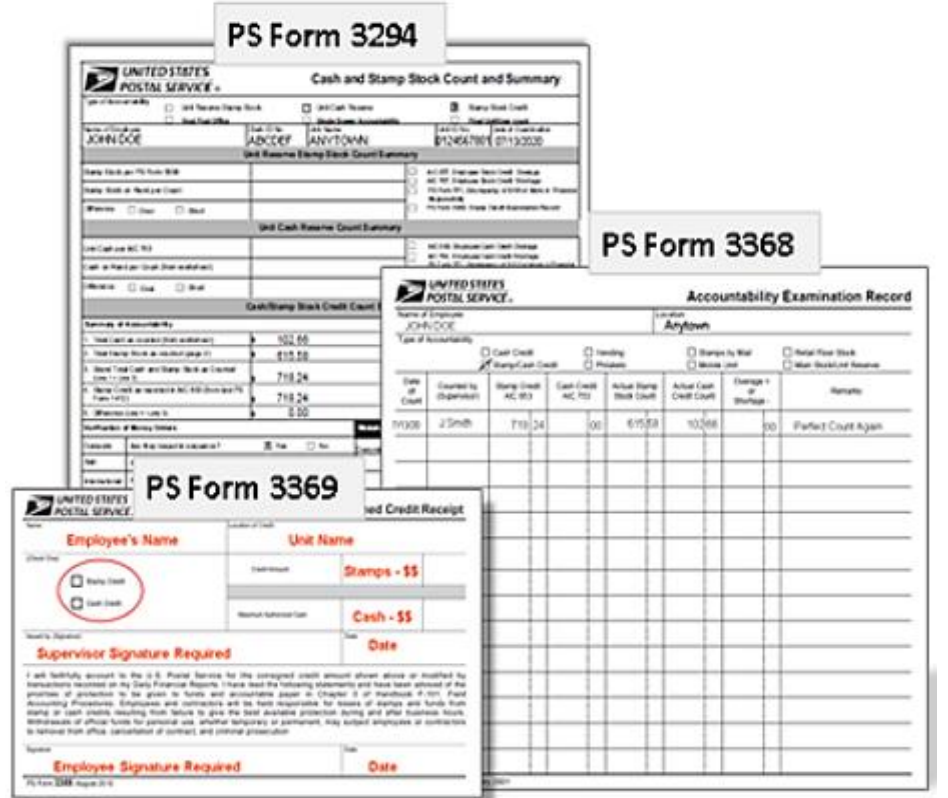

### **Establishing Individual Stamp Credit**

- Value of the stamp stock, cash and money orders assigned.
- Stamp stock/money orders transferred from unit reserve to establish new SSA's individual stamp credit on PS Form 17, *Stamp Requisition/Stamp Return.*
- Supervisor and SSA count stamp stock independently and sign.
- Cash portion is transferred to new credit.
- Supervisor completes PS Form 3369, in duplicate; SSA maintains copy in drawer.
- A complete PS Form 3368-P, Accountability Examination Record must also be retained in the employee's file.

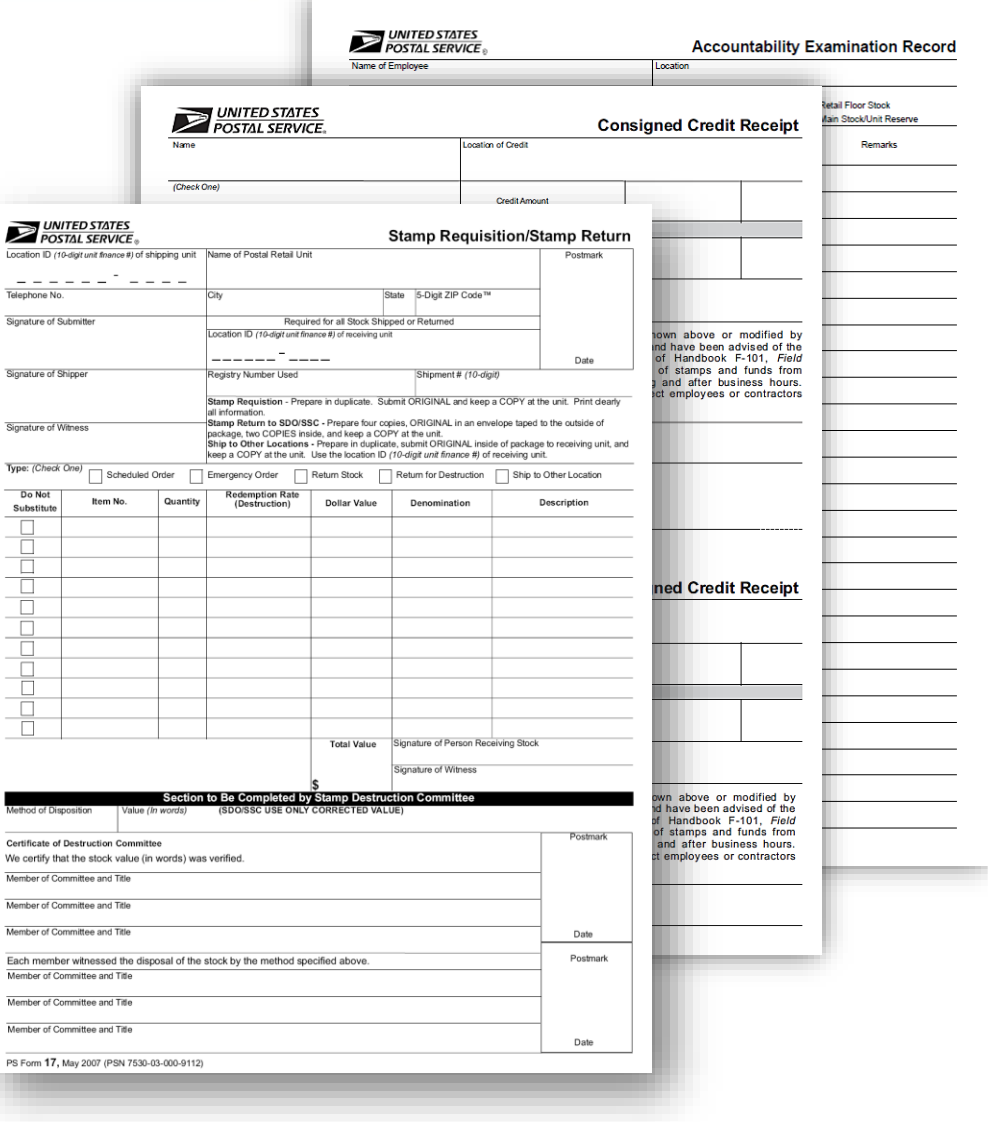

### **Replenish Stamp Stock**

- As needed or set schedule.
- Use PS Form 17, *Stamp Requisition/Stamp Return.*
- Count and list each item.
- Notify custodian of any discrepancies and resolve.
- Sign PS Form 17 to indicate your acceptance.
- Transferred and accepted through RSS or e1412.
- Maintain PS Form 17 copy until next count.

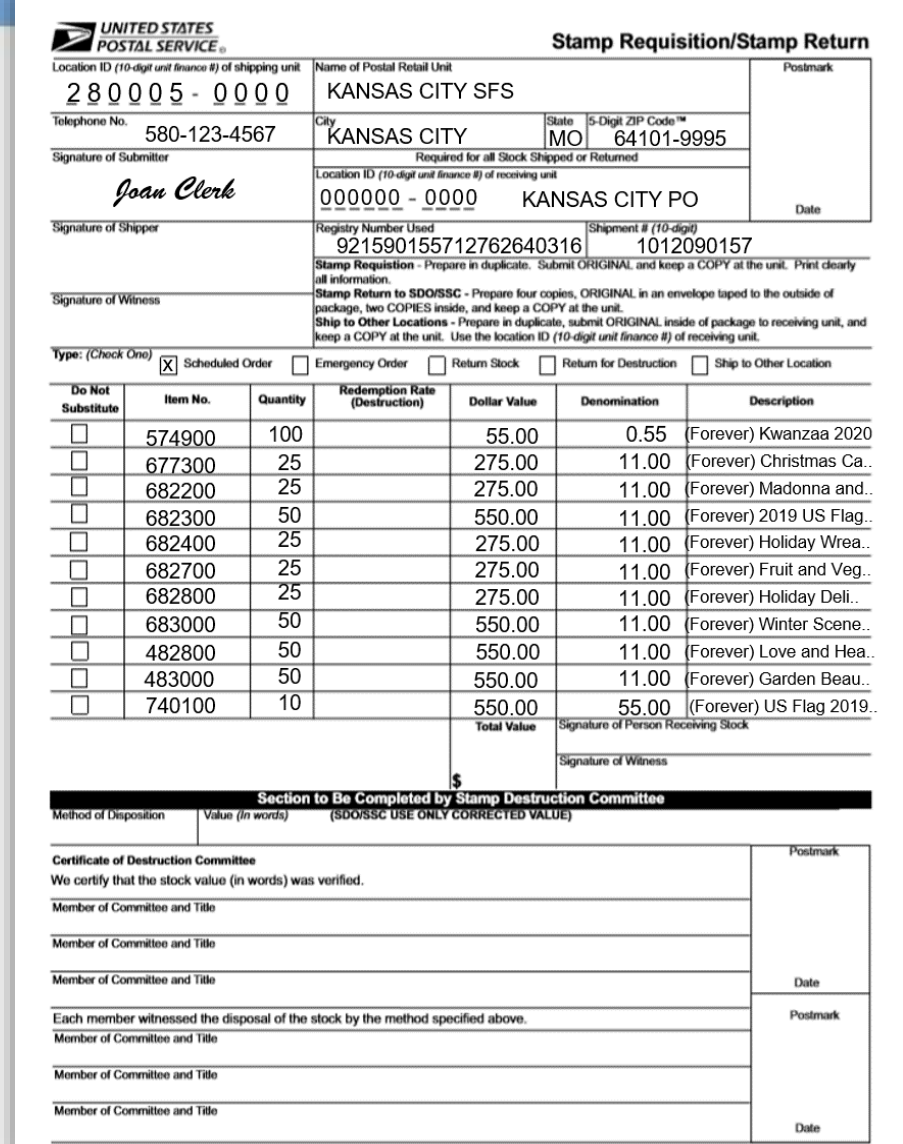

### **Security Procedures for Credits**

hed States Postal Service

ingest is each evaluate. Also the stations in

 $2 - 0$ 

### Examine equipment.

### Report any damage to supervisor.

Keep all accountable paper and credits locked.

You or your approved witness must be present during credit examination.

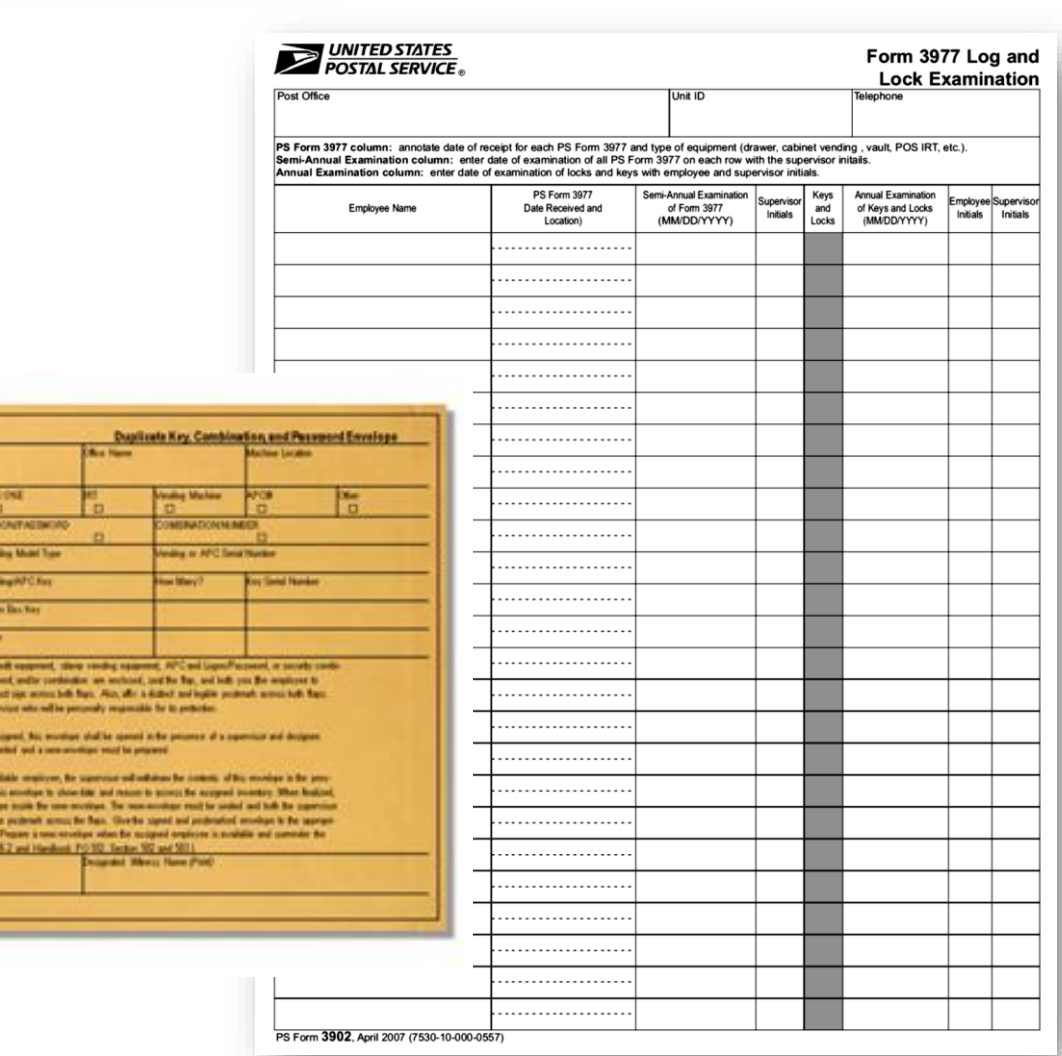

### **Securing Stamp and Cash Drawers**

- Stamp/cash drawers used to store accountable paper and postal funds must always be secured.
- Ensure funds are inaccessible to the public and out of view of customers.
- Secure drawers while away and during temporary absences from the counter line.
- No access to other SSA's cash drawers.
- No funds left at counter overnight.
- Stamp credits must be stored in a safe or vault.

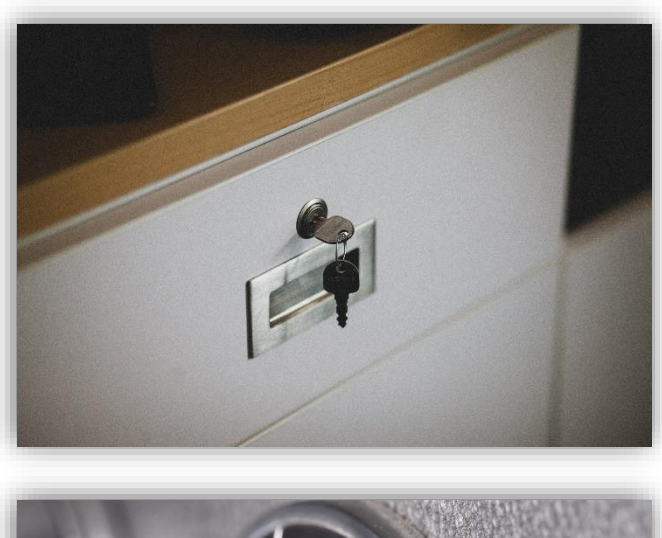

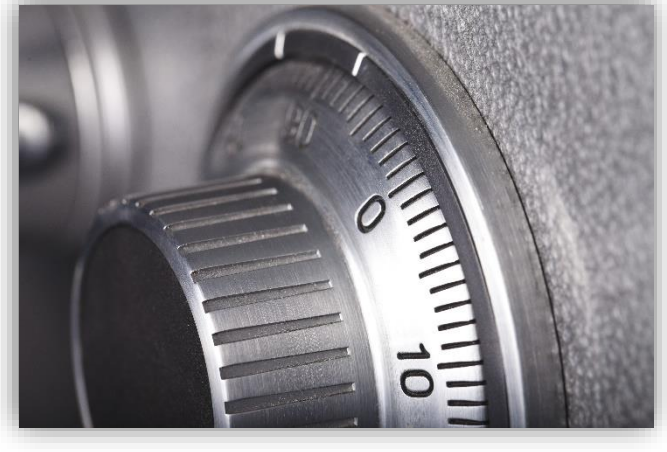

# **Levels of Security**

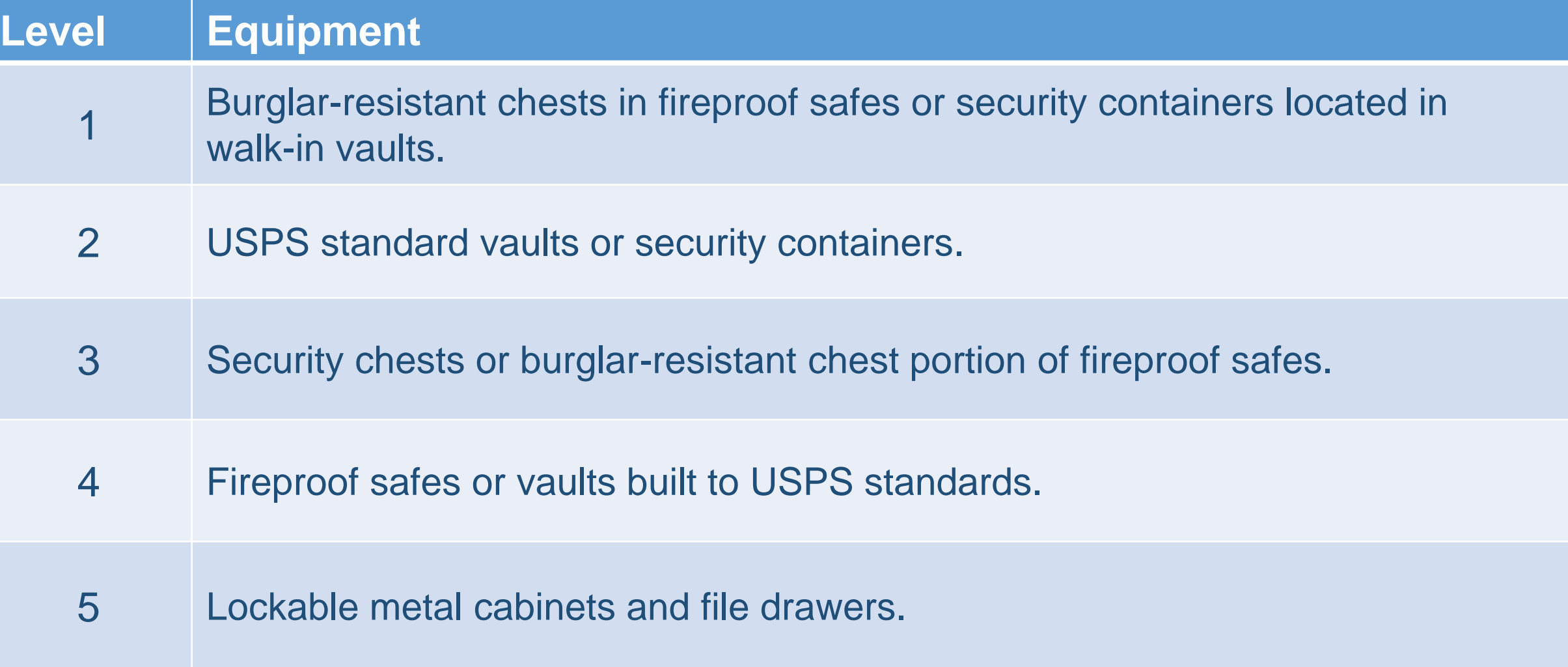

Handbook F-101

### **Protect Stamp Stock Credit**

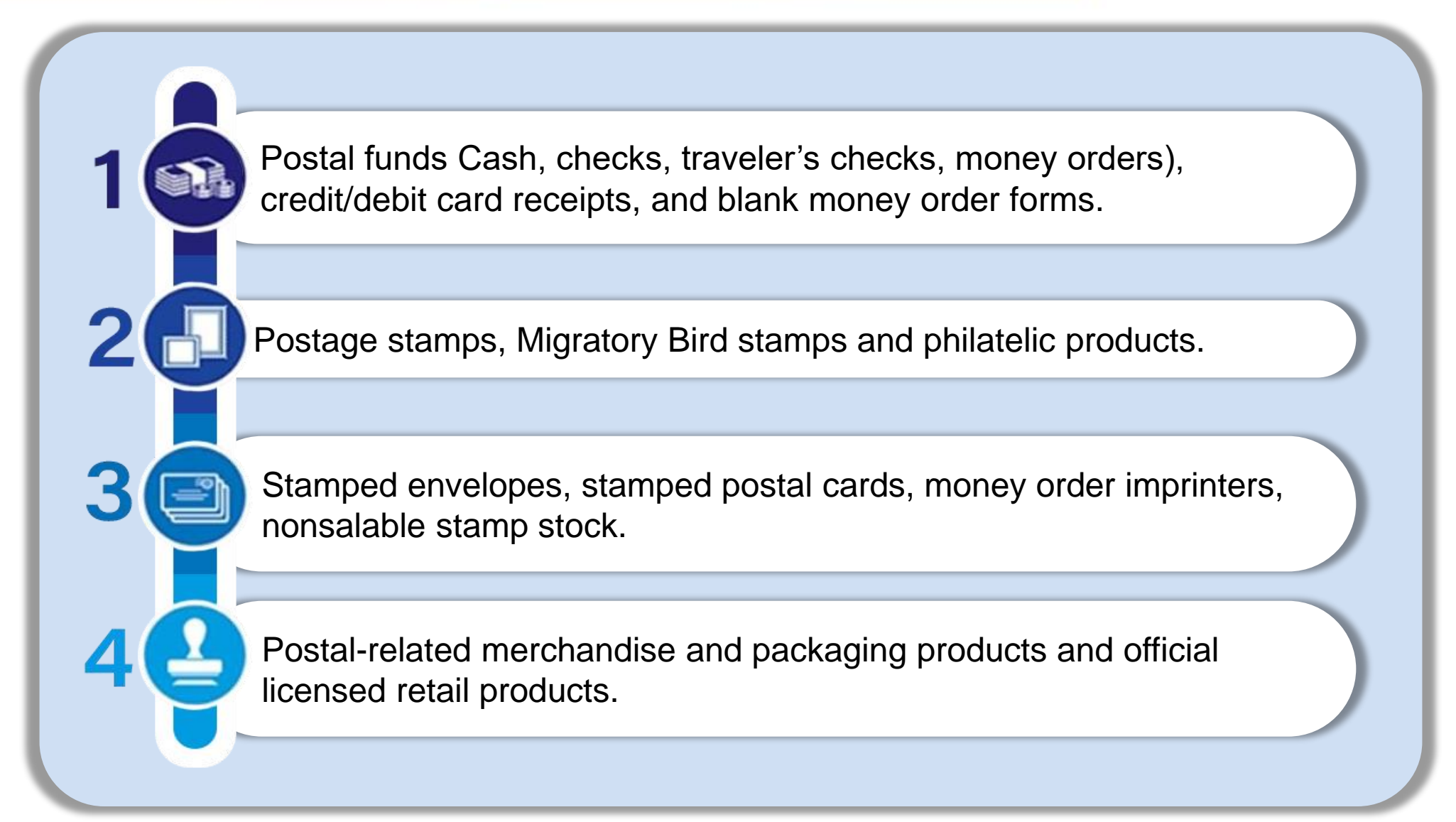

### **Account Identifier Code (AIC)**

3-digit code assigns transaction to proper account on General Ledger.

**AIC Master Title 110** Post Office Postage Meter Sales. **114** Postage Due Invoices. **<sup>115</sup>** 12-Month PO Box and Caller Service Fees. **<sup>158</sup>** 6-Month PO Box and Caller Service Fees. 126 Miscellaneous Nonpostal Revenue. **207** Simplified mailings – Retail. **280** Disbursement sent to ASC. **526- 676** Refunds from PS Form 3533. **636** Employee Receivables.

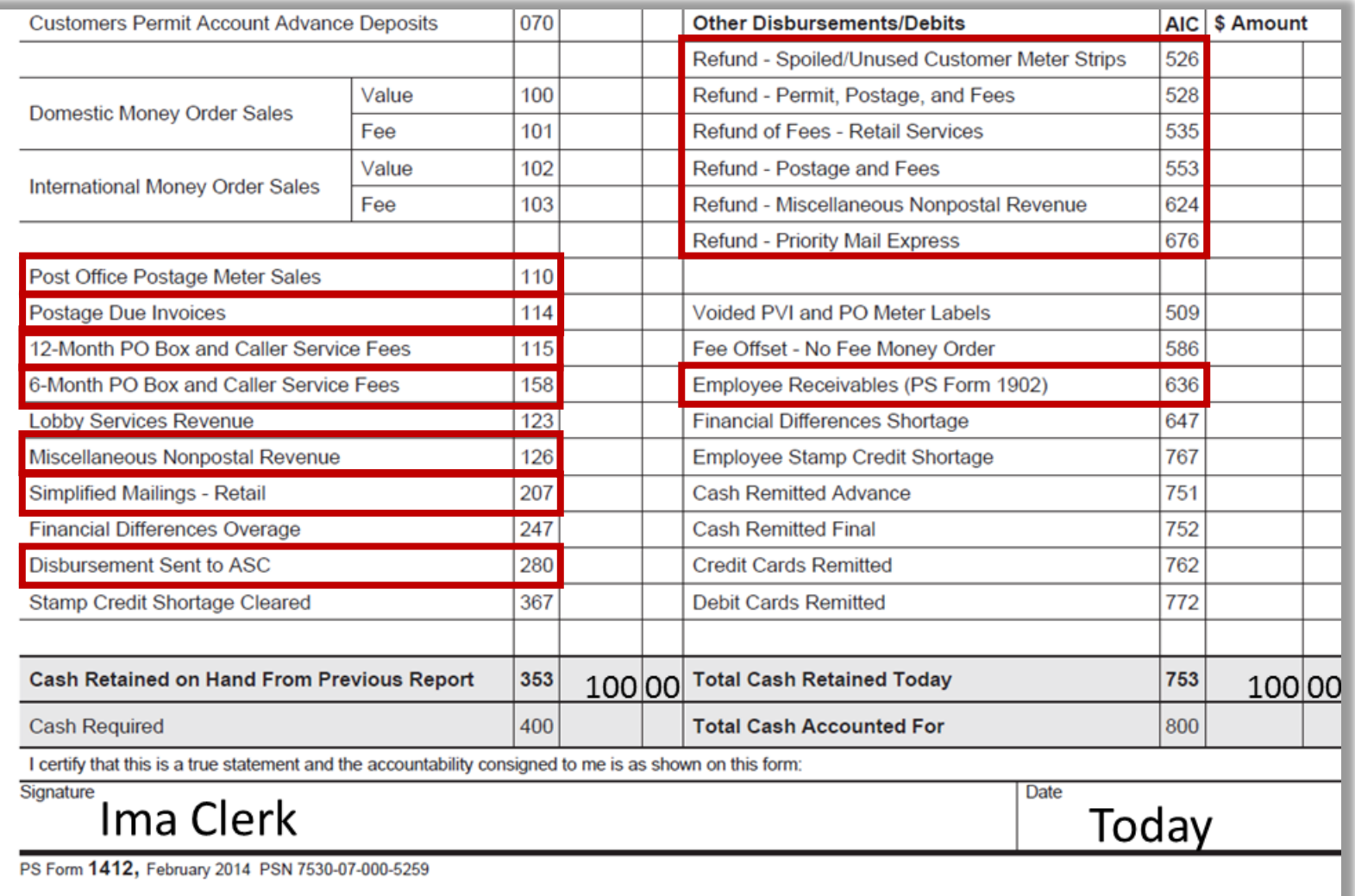

# **Daily Reporting – AIC codes**

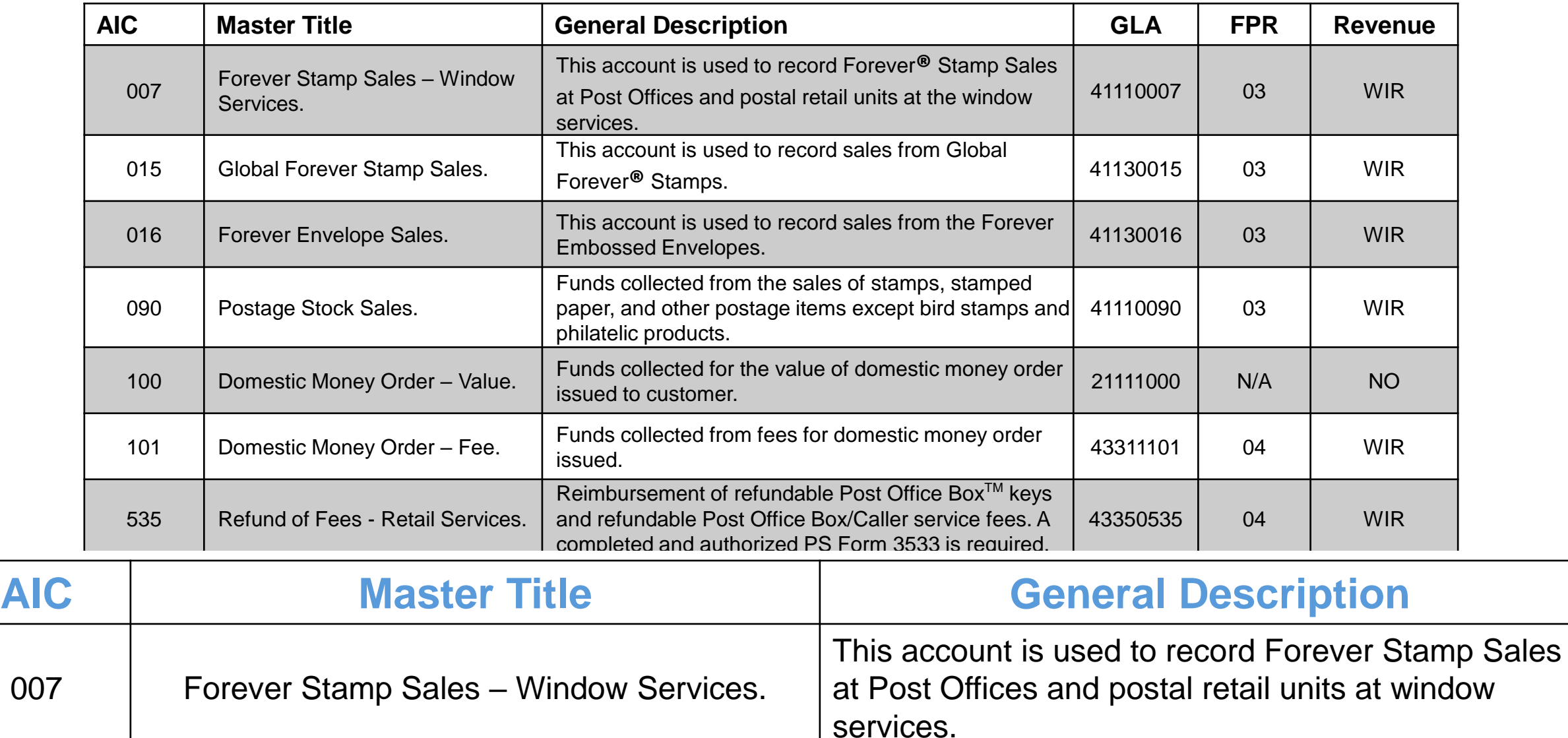

### **PS Form 3533**

- PS Form 3533, *Application for Refund of Fees, Products and Withdrawal of Customer Accounts*, is used to document all refund activities.
- Refund policies are based on the type of reporting unit and refund amount.

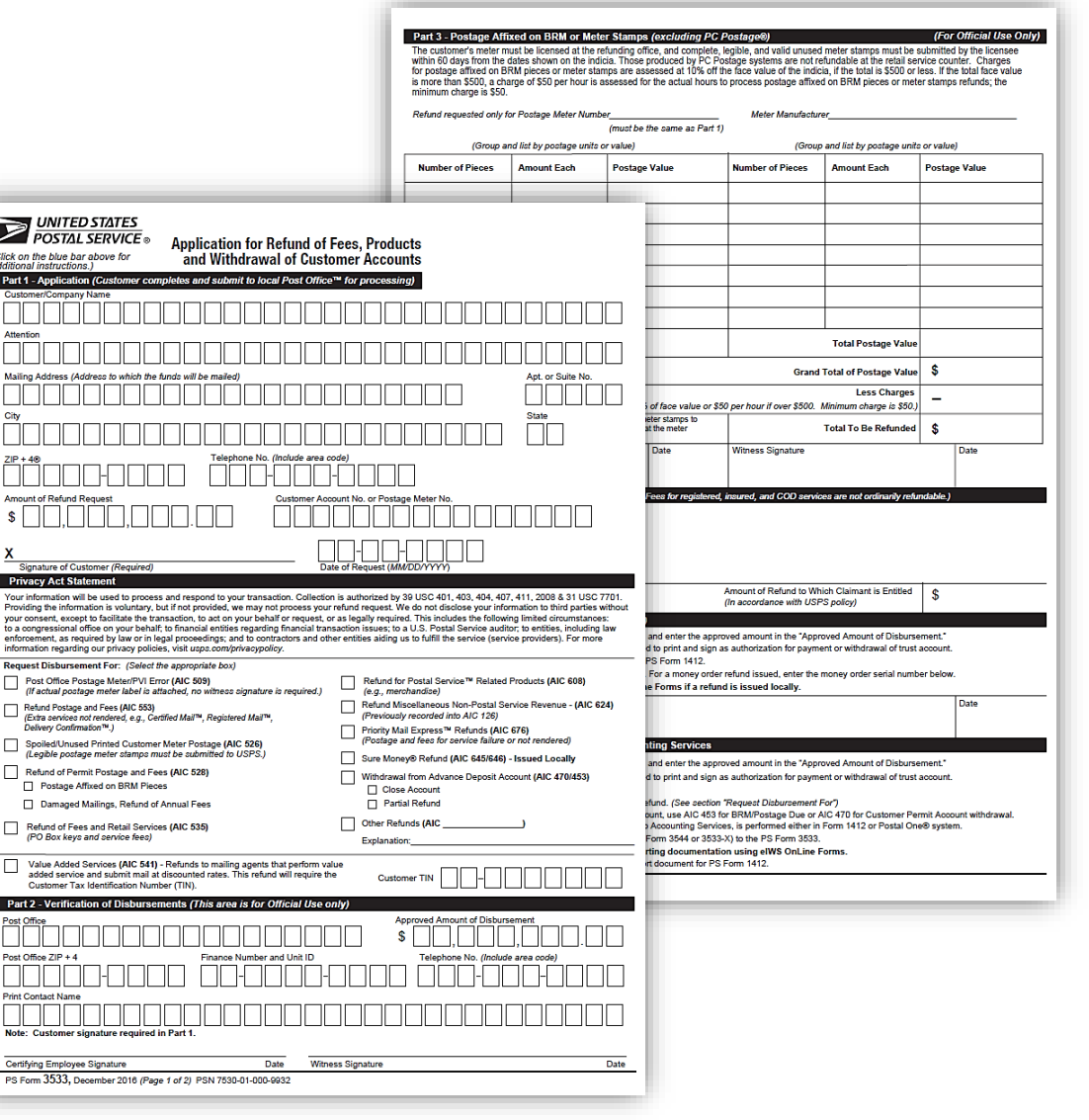

### **Refunds**

#### **Refunds totaling up to \$1000:**

- Refunds of \$35 or less are paid in cash.
- Refunds over \$35 but less than \$1000.00 are issued as a no-fee Money Order.

#### **Refunds totaling more than \$1000:**

- Enter amount in correct AIC for type of refund and offset amount to AIC 280, *Disbursement Sent to ASC*, on PS Form 1412.
- Submit PS Form 3533 to Accounting Service Center using eIWS OnLine Forms application for processing.
- Customer receives a commercial check in the mail.

### **RSS FWS and e1412 Standard**

#### **Refund types and amounts limited to \$35 cash refunds**

- Exception: PO Box cash refunds greater than \$35 requires approval from the APO before SDA unit can process and post refund on unit 1412.
- No-fee Money Orders are not allowed.
- **Refund amounts greater than \$35 (**except PO Boxes):
	- RMPO office sends PS Form 3533 to the APO for approval and payment.
	- RMPO Office does not record refund AIC entries on SDA Unit PS Form 1412 when submitting PS Form 3533 to the APO.

### **Single Drawer Accountability (SDA)**

### **Common Refunds**

### Common refunds include:

- AIC 526, *Refund of Spoiled/Unused Customer Meter Stamps.*
- AIC 535, *Refund of Fees - Retail Services (PO Box refunds).*
- AIC 553, *Refund Postage and Fees.*
- AIC 676, *Express Mail Refunds.*

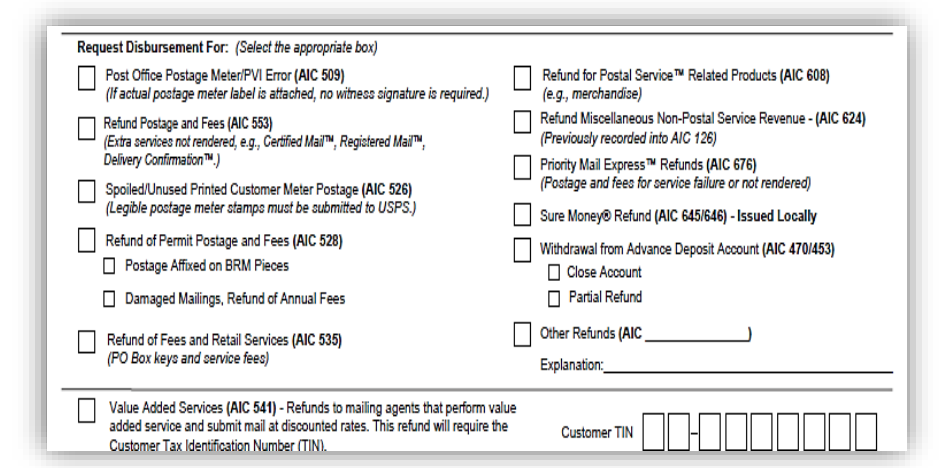

#### Part 5 - Disbursements for Refunds (Issued Locally) 1) Postal Service official and witness must verify this claim and enter the approved amount in the "Approved Amount of Disbursement." 2) Certifying Postal Service official and witness are required to print and sign as authorization for payment or withdrawal of trust account. 3) Ensure the proper accounting entries are performed on PS Form 1412. 4) For cash refund issued, obtain payee's signature below. For a money order refund issued, enter the money order serial number below. 5) DO NOT SUBMIT PS Form 3533 through eIWS OnLine Forms if a refund is issued locally. Payee Signature or Money Order Serial Number: *Jan Customer Today*

#### Customer must select refund type and sign in Part 5.

### **PS Form 1412,** *Daily Financial Report*

- Uniform method to report financial transactions.
- Running record of receipt controls of all retail and philatelic sales, Money Order transactions, stamp accountability, and cash retained.

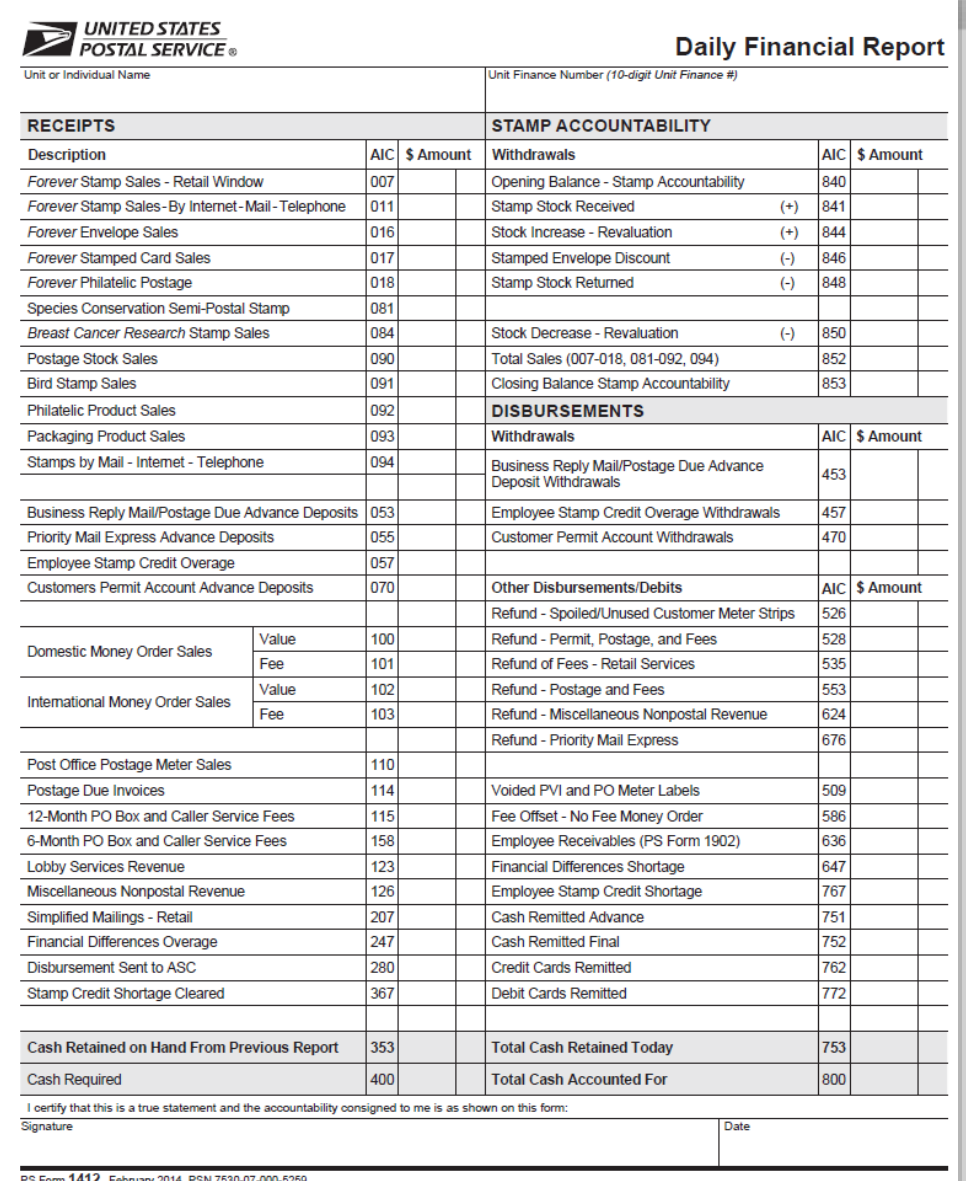

### **PS Form 1412 Left Side**

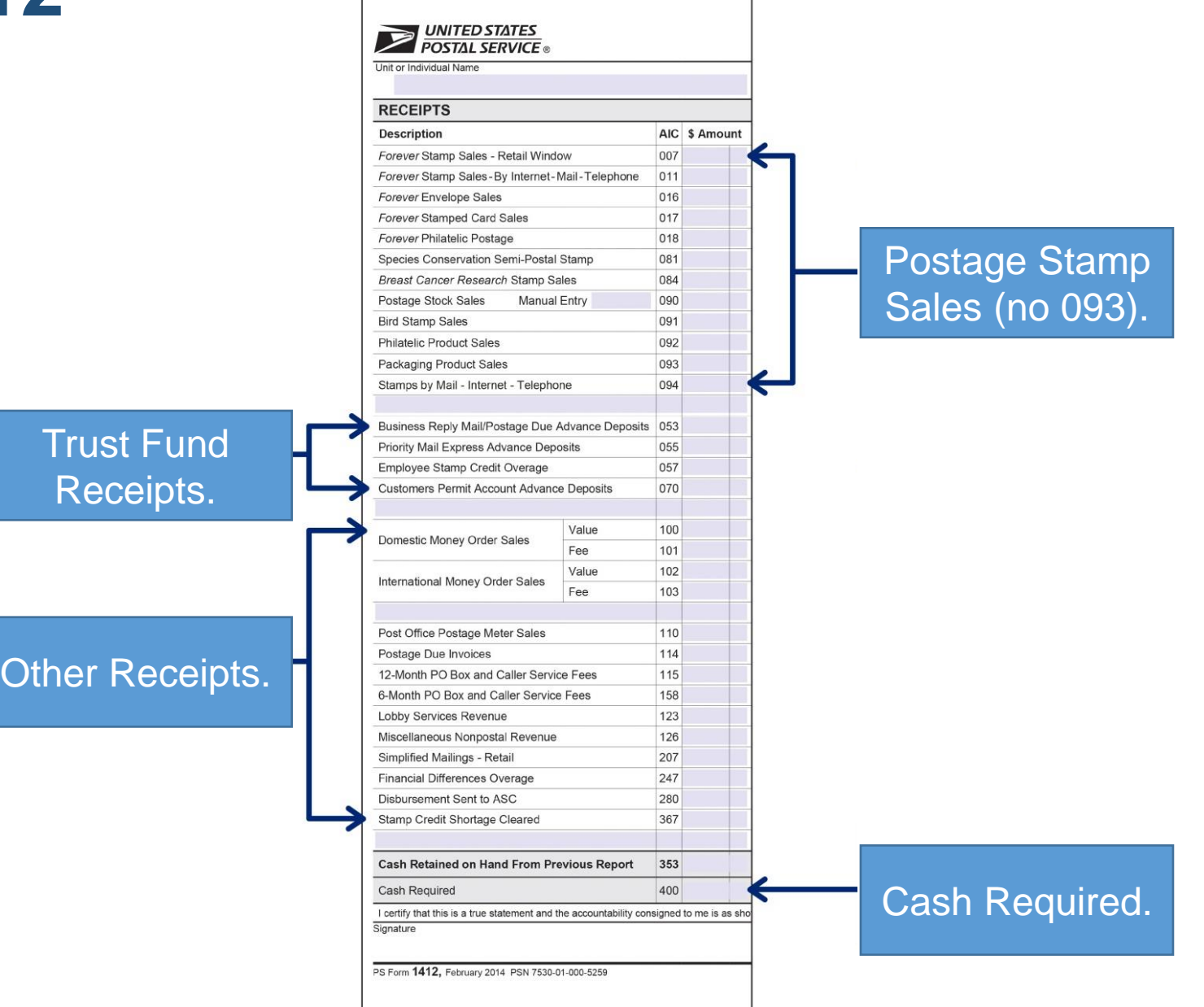

### **PS Form 1412 Right Side**

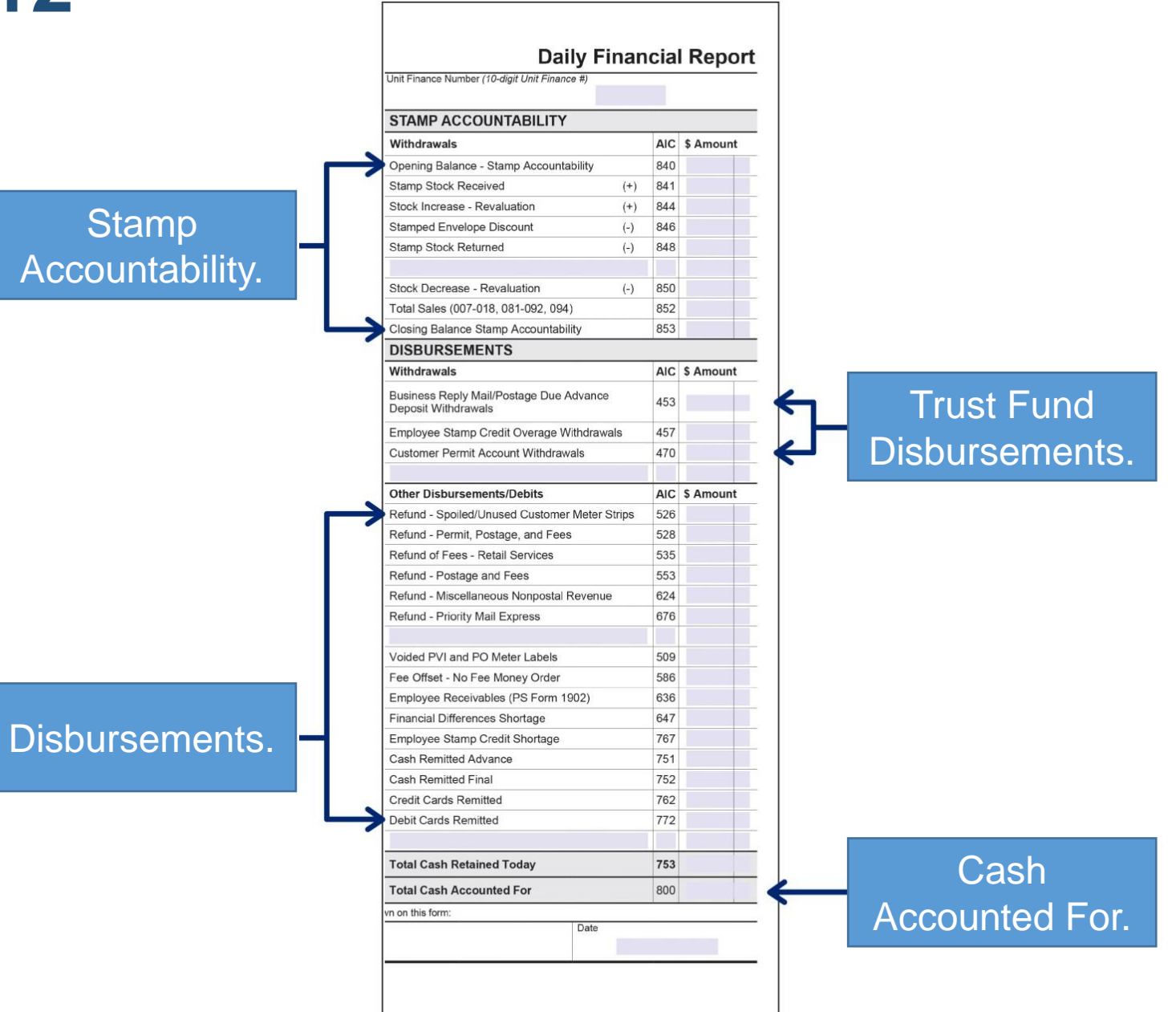

### **Complete PS Form 1412**

- Enter totals from supporting documents in corresponding Disbursement AICs.
- Add Disbursement Column (AIC 453 through 753).
- Enter total in AIC 800.
- Carry AIC 800 total over and enter the same amount in AIC 400.
- Enter totals from supporting documents in corresponding Receipt AICs.

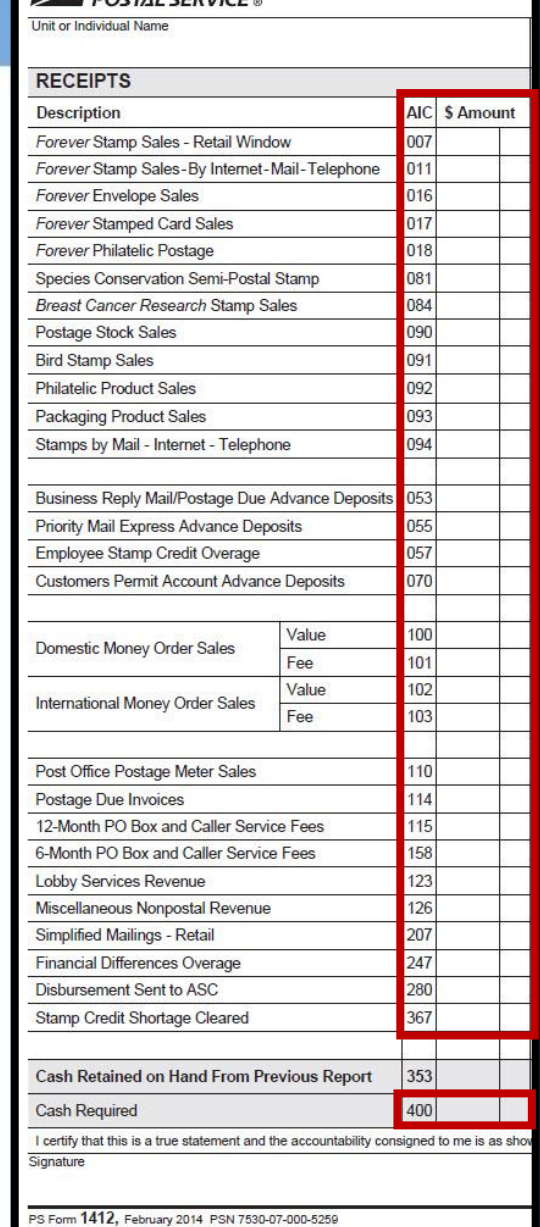

UNITED STATES

### **Complete PS Form 1412**

- Add the receipt column (AIC 053-353) and write that subtotal on back of the form.
- Subtract (AIC 053-353) total from AIC 400 and write that subtotal from AIC 400 entry.
- Result is AIC 007 (Forever Stamp Sales) and AIC 090 (Postage Stamp Sales) entry.

*Forever stamps must NOT be included in AIC 090.*

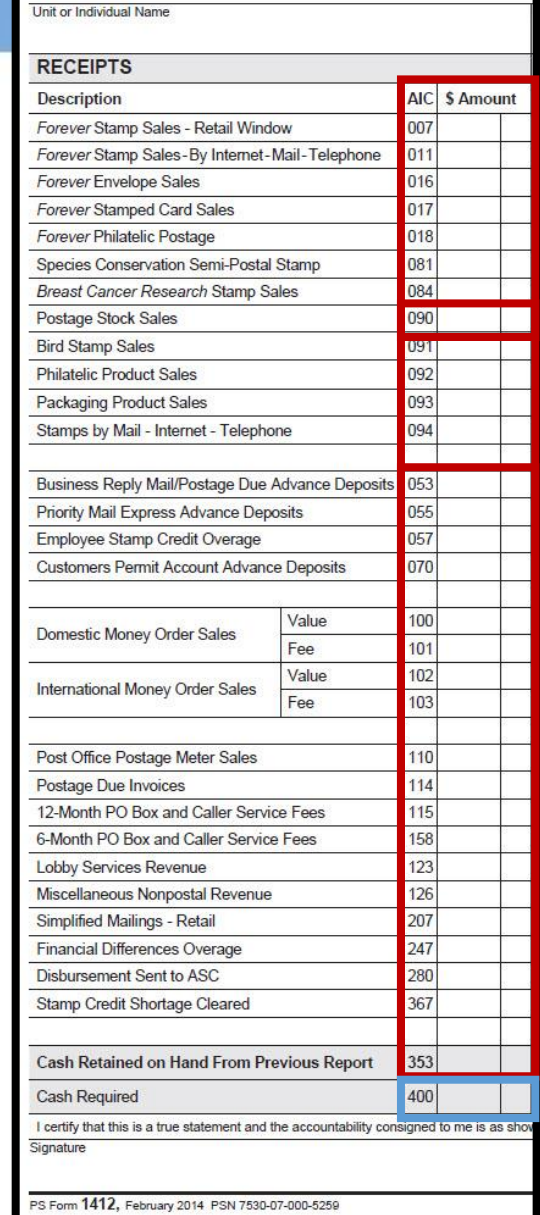

**EXAMPLE OF THE POSTAL SERVICE** 

### **Complete PS Form 1412**

- Once result is entered, receipt section and disbursement section totals are equal.
- AIC 400 and AIC 800 must always be equal.

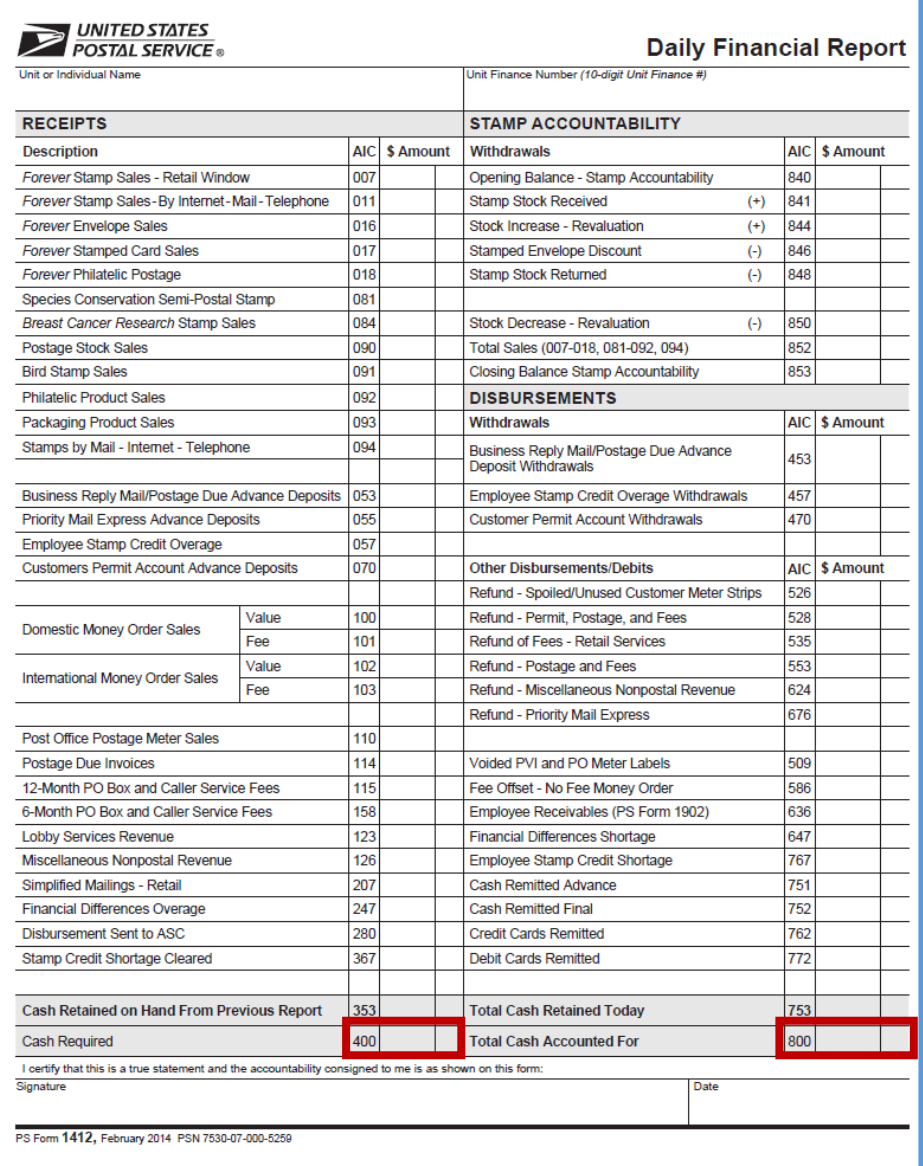

# **Activity – PS Form 1412**

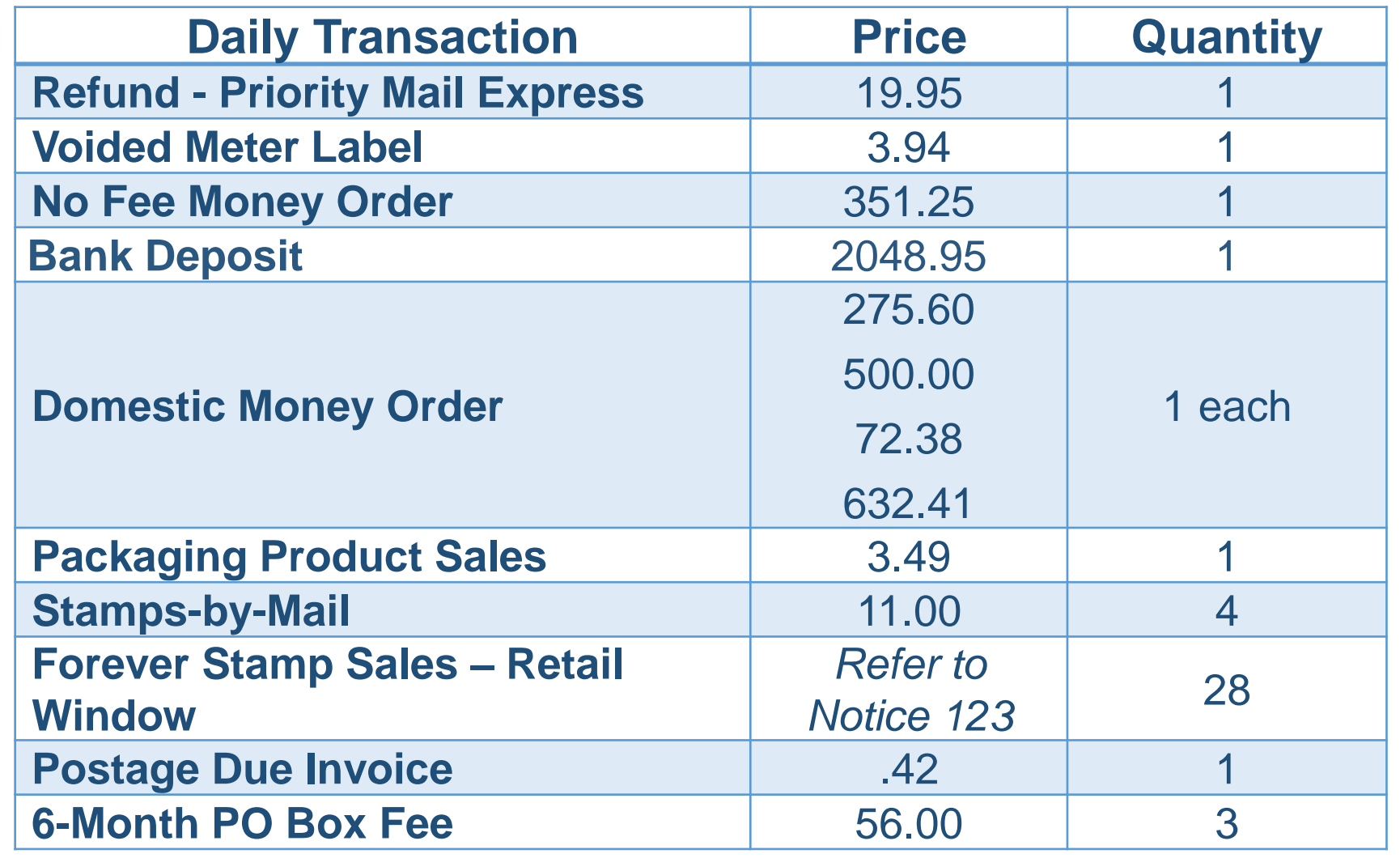

# **1412 Activity Answer**

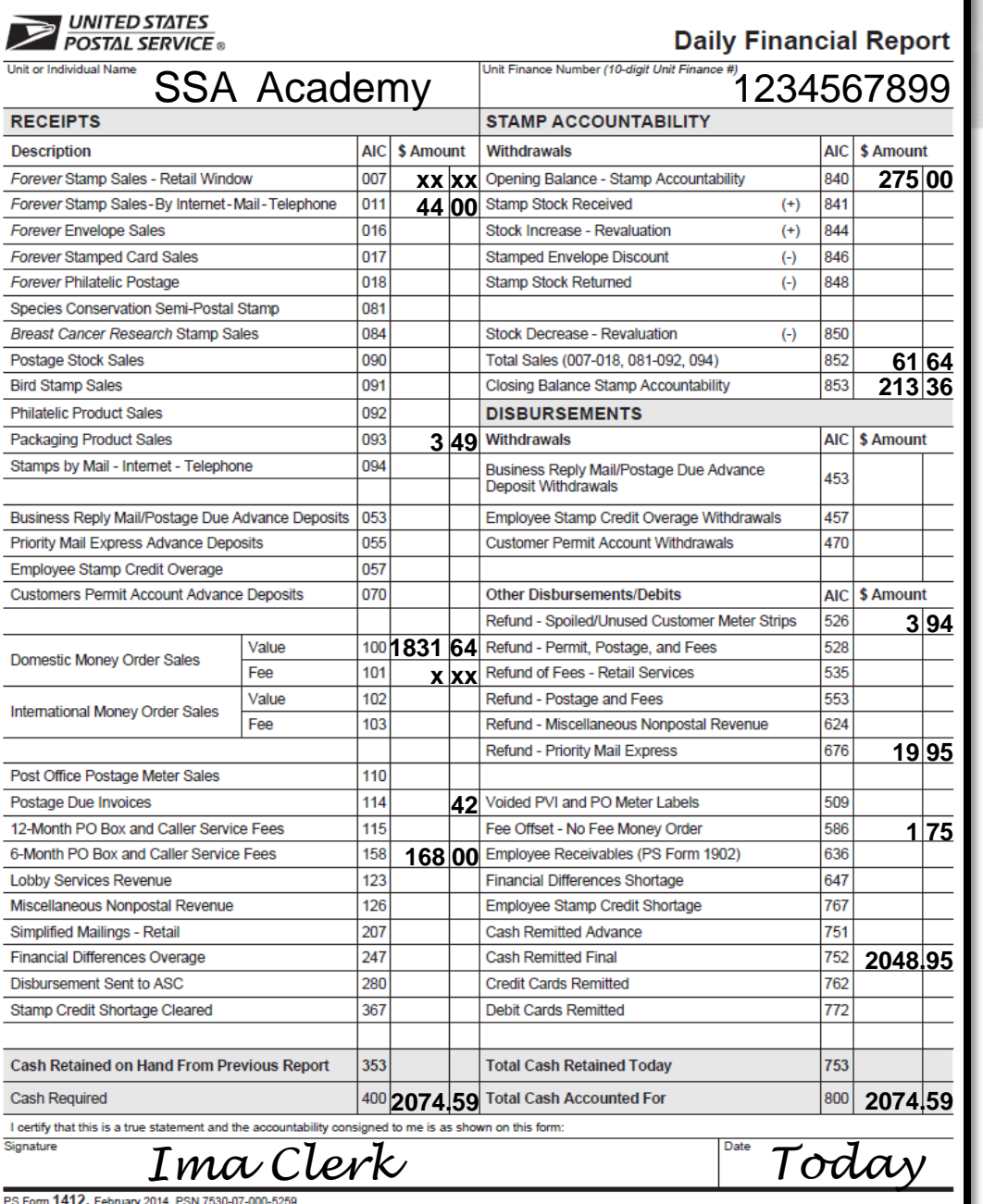

### **Closeout**

- Gather and group everything from the day's financial transactions.
- Separate cash, checks, and Money Orders.
- Funds from all clerks are consolidated into one deposit (\$100 or more).
- Individual clerk end of day reports must be completed first.
- SDA offices only complete a unit PS Form 1412.

*Refer to RSS Toolkit or e1412 Toolkit.*

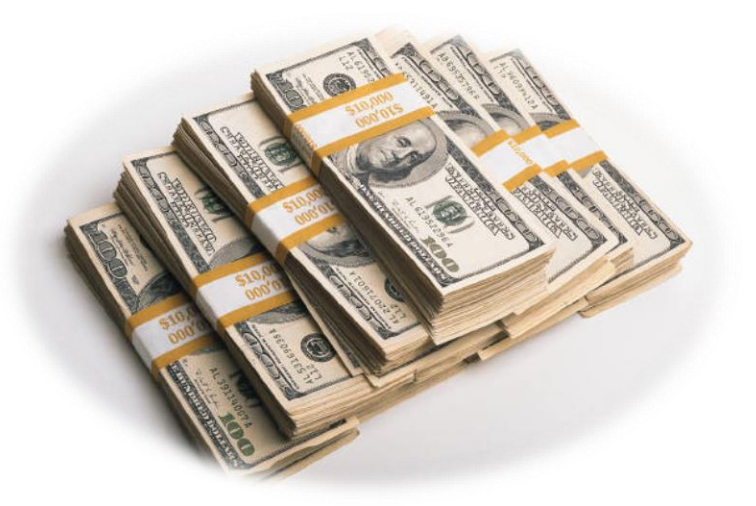

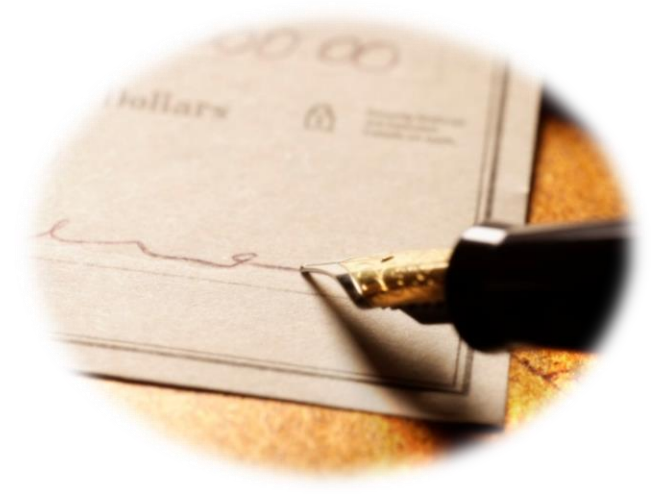

### **e1412 Reporting Units**

- Accepts keyed input of Unit PS Form 1412 data, such as Receipts, Disbursements, Inventory, Refunds, Customer Advance Trust Deposits.
- Interfaces with Web Box Activity Tracking System (WebBATS) for PO Box transactions.
- Tracks inventory for Solution for Enterprise Asset Management (SEAM) system for stamp stock and money orders.
- $\cdot$  PO Box<sup> $t$ </sup> transactions are entered in WebBATS and can take up to 15 minutes to appear in e1412.
- At Standard offices, SSAs complete Clerk End of Day

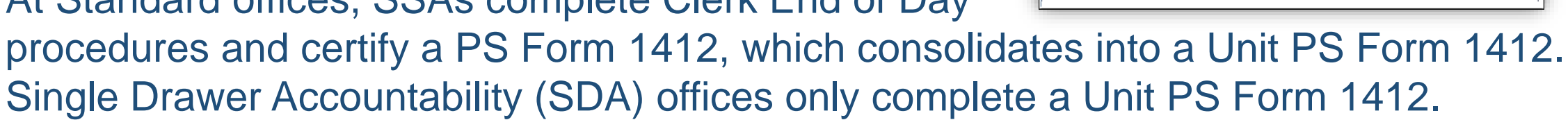

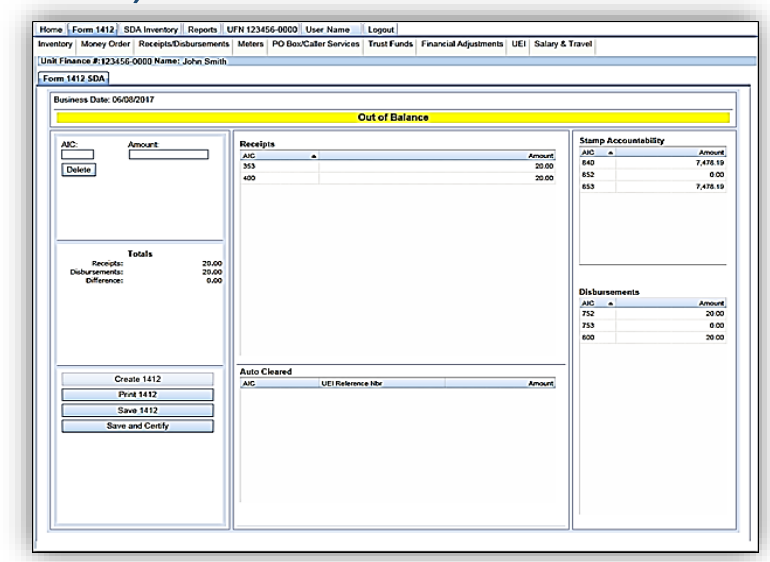

### **Meters for e1412 sites - PS Form 3602-PO**

- e1412 offices report postage meter sales daily using PS Form 3602-PO, *Postage Collected Through Post Office Meter* and through e1412.
- Use AIC 110, *Post Office Postage Meter Sales* to record sales.

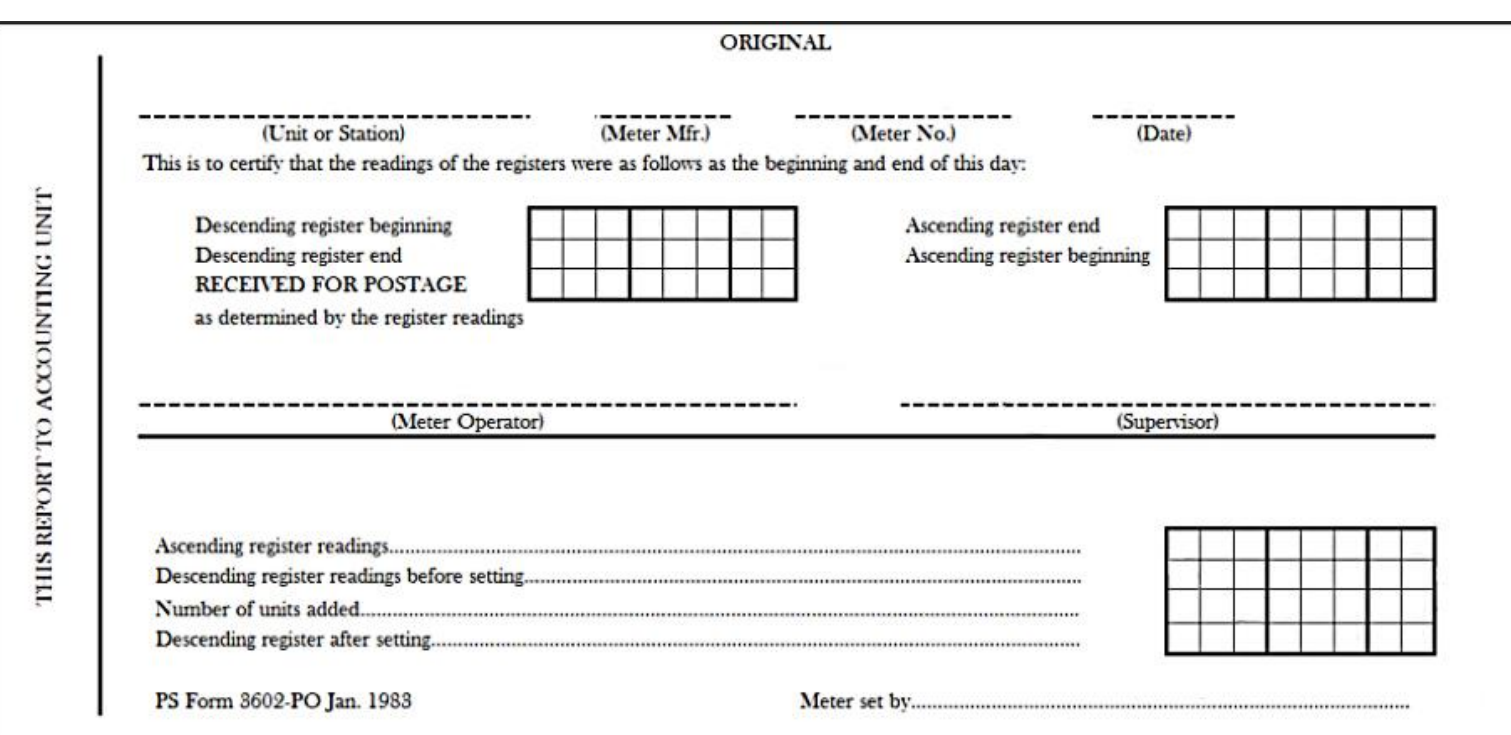

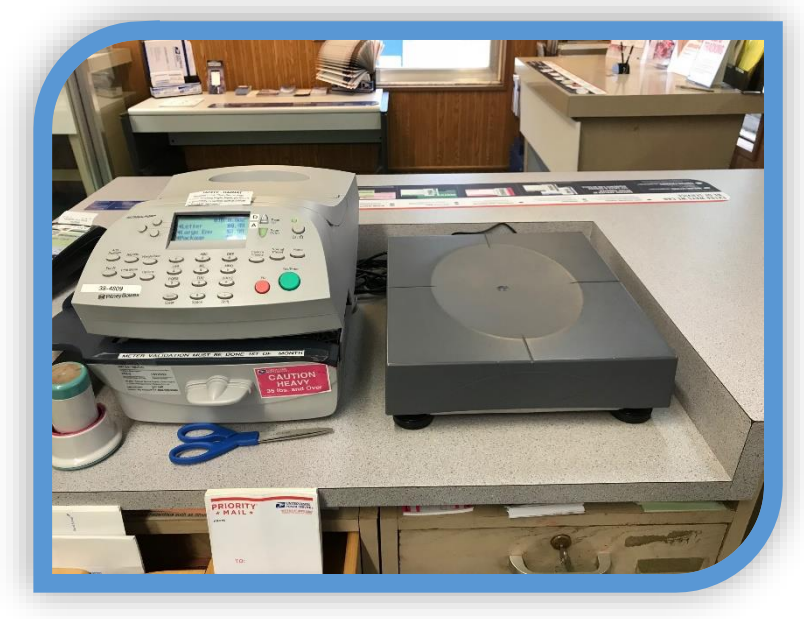

*PS Form 3602-P0 instructions available in the [e1412 Toolkit.](https://blue.usps.gov/accounting/e1412/e1412toolkit.htm)*

# **Completing PS Form 3602-PO**

- 1. At start of tour, record meter number, unit/station name, date, and beginning descending and ascending register readings.
- 2. At end of tour, record Available (descending) and Used (ascending) register.
- 3. Subtract Descending register end from Descending register beginning to calculate Received for Postage amount.
- 4. Subtract Ascending register beginning from Ascending register end. Amount should match Received for Postage amount.
- 5. Record Received for Postage amount in AIC 110 on PS Form 1412.
- 6. Sign Meter Operator line.
- 7. Complete this section only when units are added (replenished) on the meter by the meter manufacturer.

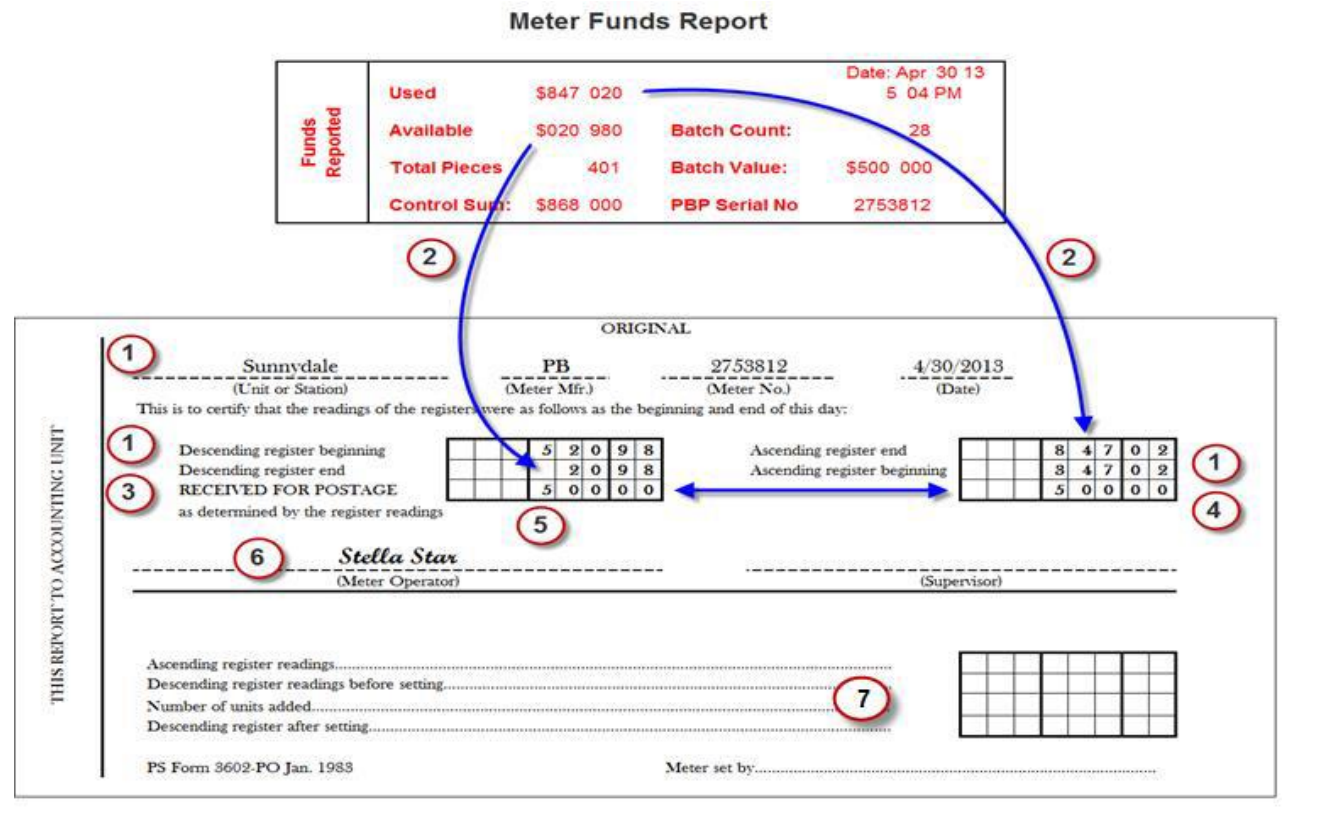

8. File two copies with daily paperwork as supporting documentation and keep the third copy in the book.

### **Add Units at Start of Day**

- 1. Transfer amount of Ascending register beginning to Ascending register readings.
- 2. Transfer amount of Descending register ending from prior day to Descending register readings before setting.
- 3. Record number of units added to meter (replenished).
- 4. Add Descending register end amount and number of units added and record as "Descending register after setting."
- 5. Transfer amount of Descending register after setting to Descending register beginning.

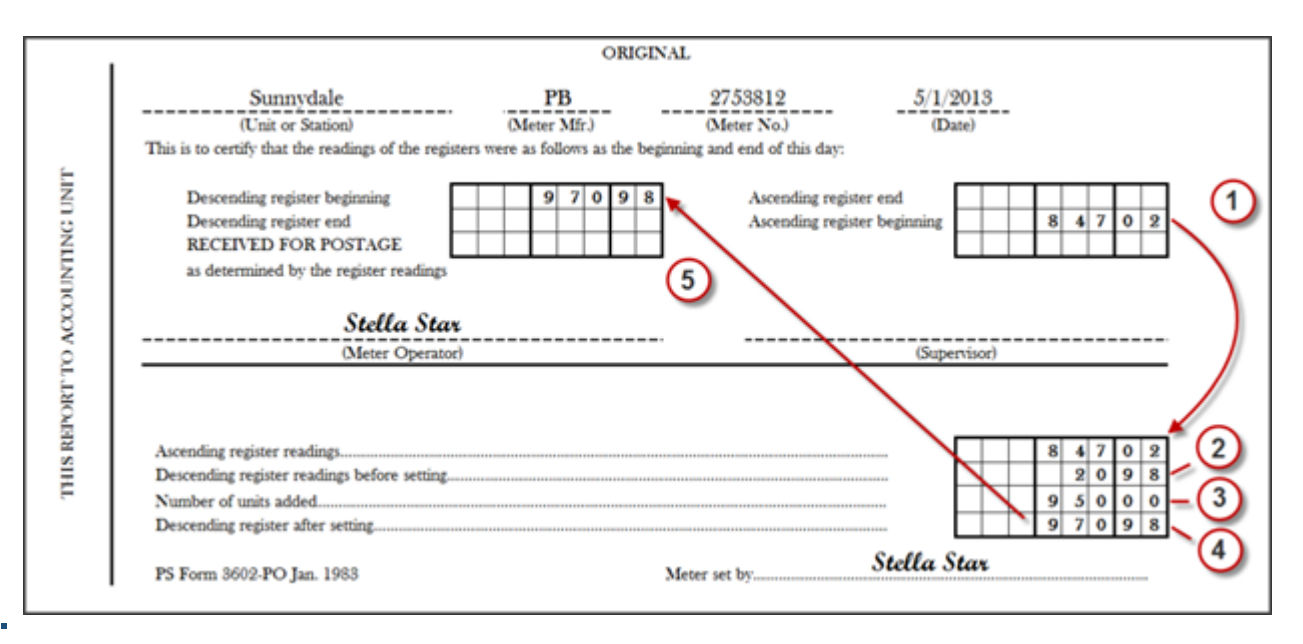

### **Add Units at End of Day**

- 1. Transfer amount of Ascending register end to Ascending register readings.
- 2. Transfer amount of Descending register end to Descending register readings before setting.
- 3. Record number of units added to meter (replenished).
- 4. Add Descending register end amount and number of units added and record this as Descending register after setting.

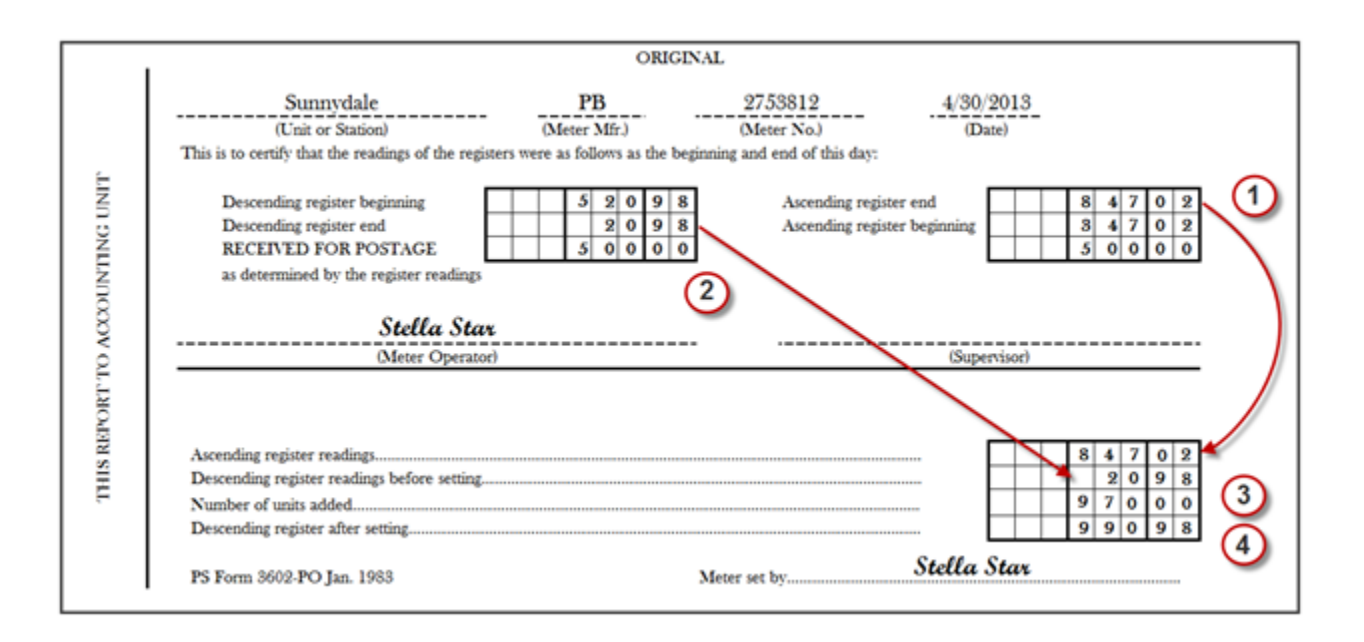

### **Activity – PS Form 3602-PO**

### Add 1000 units to meter (replenish) at the end of the day.

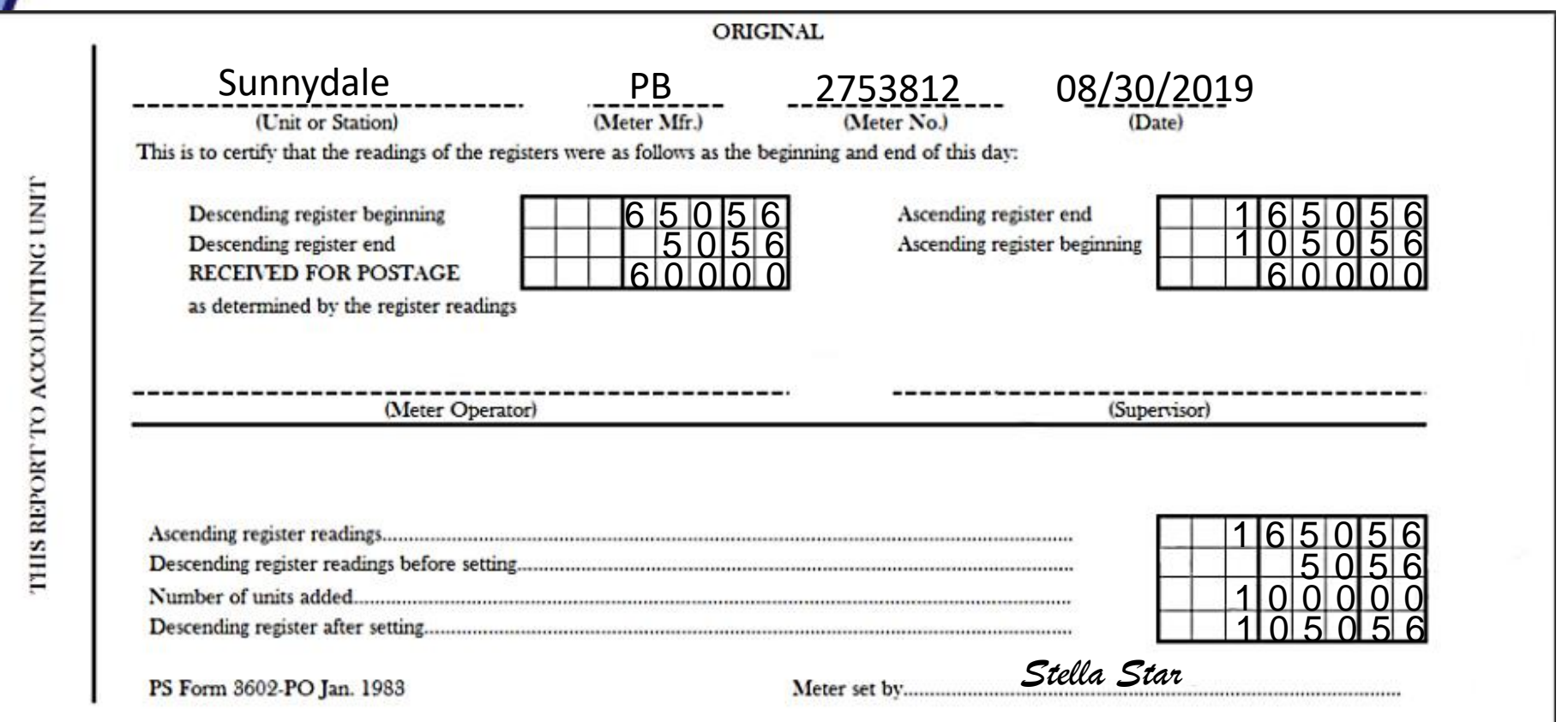

### **Reporting Daily Postage Meter**

- Stay connected to the network to ensure meter manufacturer reports accurate postage usage and rate updates, if applicable.
- Meters become locked and unusable if not connected to the network within a variable time period.

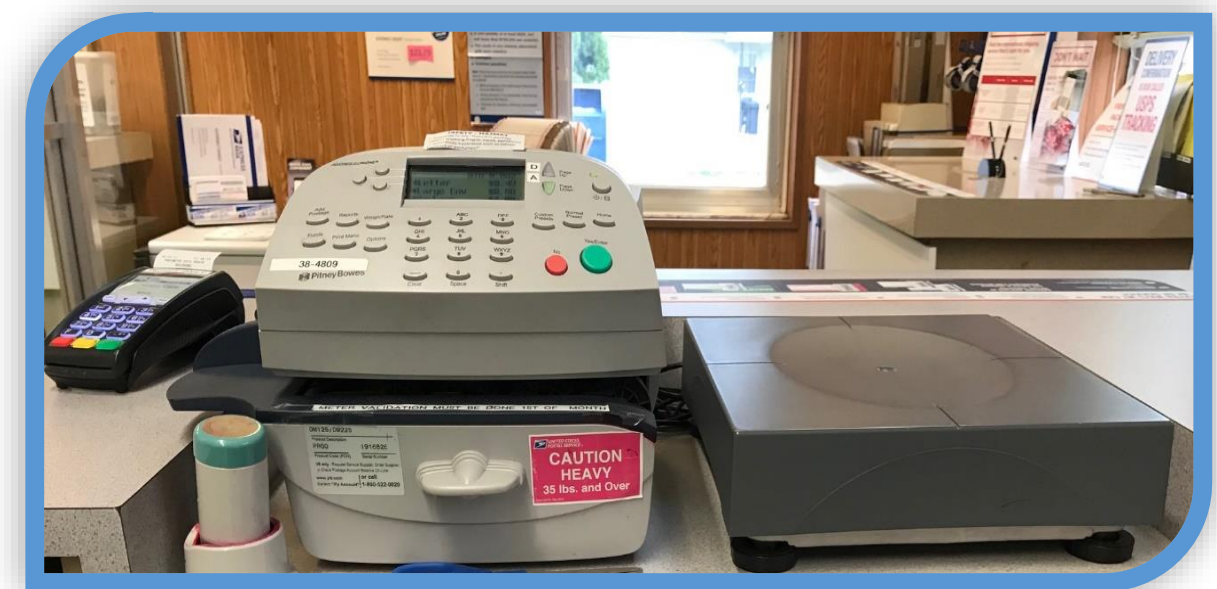

*C200 Pitney Bowes postage meters must remain connected to the network.*

### **e1412 Closeout Preparation**

Divide into cash, checks, and money orders; group supporting documents by type of transactions.

Validate AIC entries match amounts from supporting documentation.

Postage meter totals from completed 3602- PO, are entered as part of end of day procedures.

Credit and Debit card totals are reported at the end of the day.

Consolidate funds generated from all SSA's and prepare one Bank Deposit (if applicable).

PRUs must not make bank deposits for less than \$100.

Deposit checks, money orders, traveler's checks, etc. within 5 business days, even if total deposit is less than \$100.

### **e1412 Closeout**

- SSA certifies PS Form 1412 in e1412.
- e1412 Toolkit includes closeout job aids and additional resources.

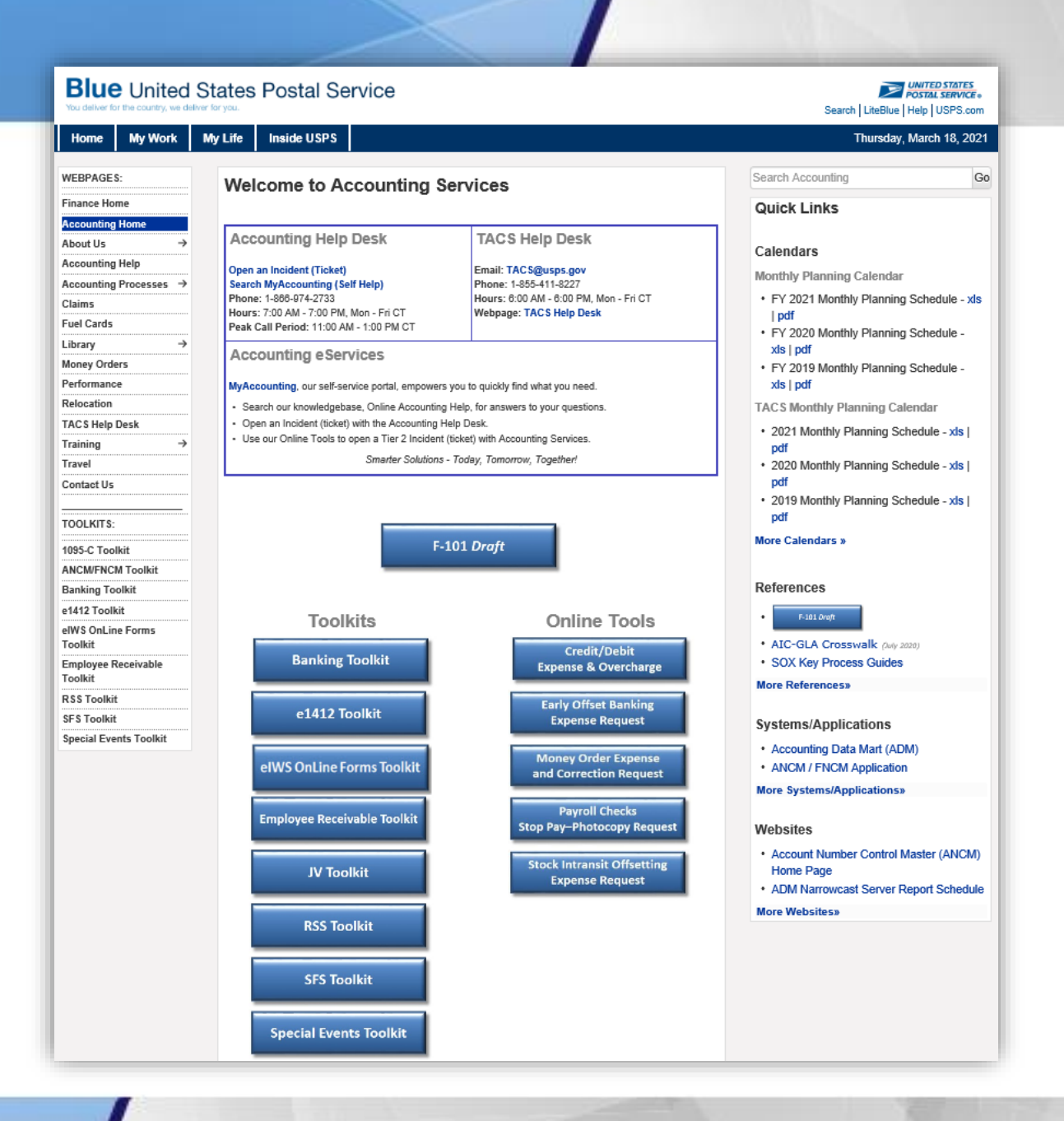

### **RSS Reporting Units**

Direct AIC entries are not required in RSS as part of the closeout process.

RSS provides messaging during SSA End of Day closeout and Unit End of Day Closeout workflow.

### **RSS Closeout Preparation**

Review and verify preliminary PS Form 1412 and additional reports.

Count physical funds for deposit and complete deposit workflow.

Verify credit and debit card receipts listed on Payment Card report are submitted.

### **RSS Closeout**

- Print applicable reports prior to closing out.
- Total of all stamp stock is posted in AIC 852, *Total Stamp Sales*, and AIC 853, *Stamp Accountability Closing Balance*, listed on RSS system-generated PS Form 1412.
- Total Cash remitted is posted either in AIC 751, *Cash Remitted Advance*, or AIC 752, *Cash Remit Final.*
- RSS Toolkit includes the RSS Procedures Guide containing steps to complete the end of day activities.

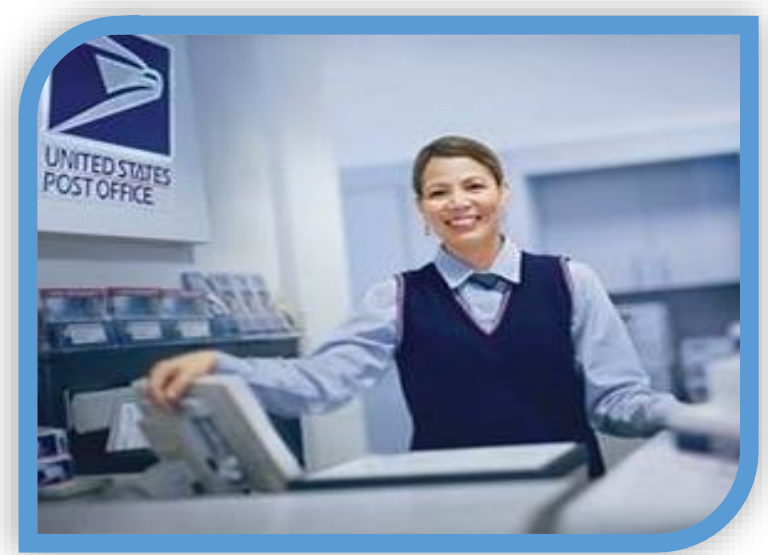

### **Prepare Deposit Ticket**

- Preparer and witness must count/verify deposit and sign deposit ticket.
- Complete all sections of the two-part deposit ticket for every deposit.
	- Send the original (white copy) to bank.
	- Keep other copy at unit.
- Clearly write all figures: Currency by Denomination, Total Cash, Total Checks, Money Orders, and Grand Total.
- Mark Registered number on ticket.
- No coins.
- Only use deposit tickets from your office and for your current bank.
- Do not make a deposit for less than \$100 (follow Handbook DM-902).

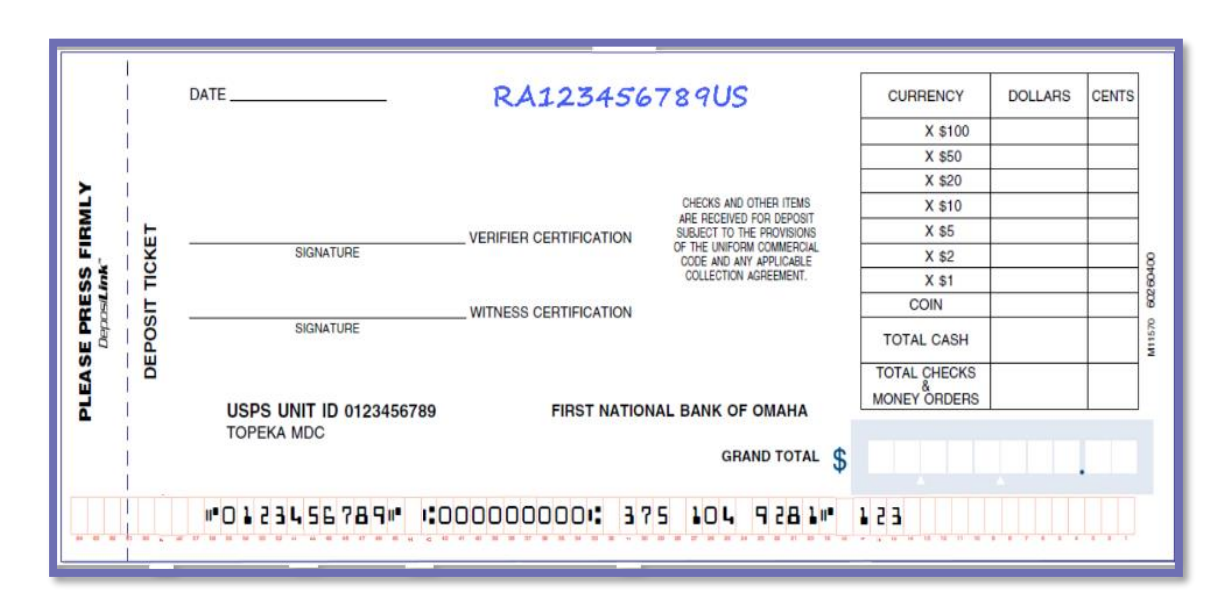

### **Prepare Check Items**

- Endorse back of check items:
	- USPS.
	- "For Deposit Only" and unit name.
	- Bank account number.
	- 10-digit unit ID (6-digit finance number plus 4-digit unit ID).

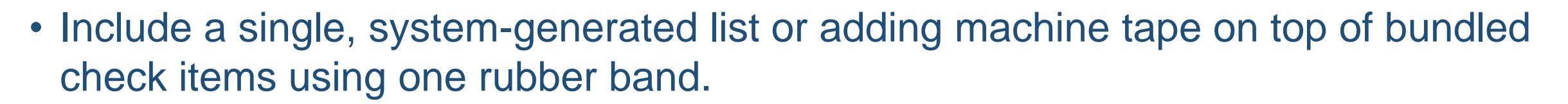

• Write total on deposit ticket under Total Checks and Money Orders.

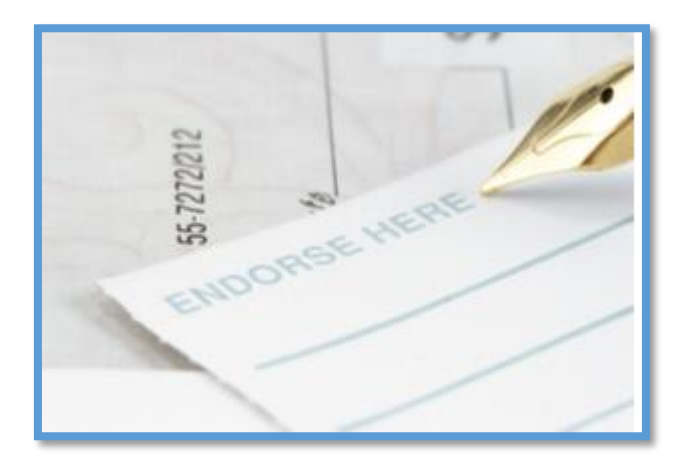

### **Prepare Currency**

- Arrange the bills face up, in the same direction, by denomination.
	- No coins in bag.
- Write total amount of cash for deposit; break down and total by denomination, and enter total amount under Total Cash on deposit ticket.

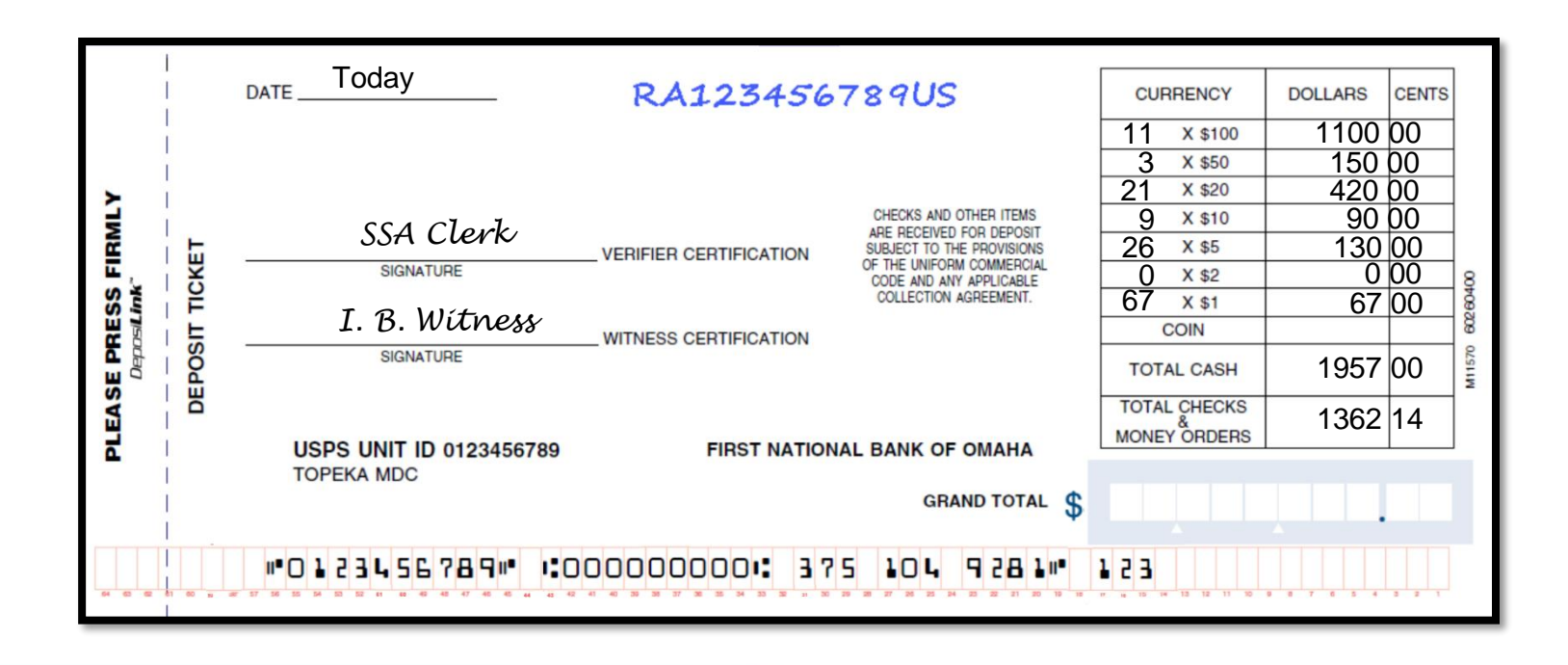

### **Prepare and Dispatch Deposit**

- Assemble items for deposit:
	- Completed deposit ticket. All sections must be completed.
	- Check items with a list on top (system-generated or adding machine tape).
	- Cash.
	- Bind all items together with one single rubber band (or paperclip if small bundle).
- Only one deposit per plastic bag. Do not separate one deposit into two separate plastic bags.
- If deposit is too large for one bag, create two deposits with two bags.
- Deposit ticket only completed for portion of deposit in that bag.

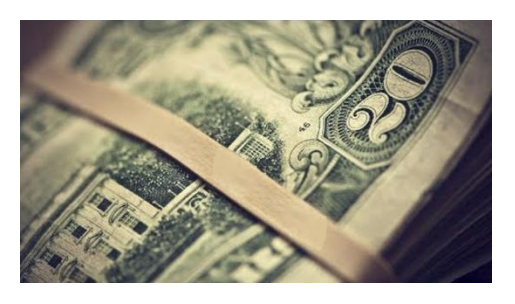

### **Dispatch Deposit Bag**

Step 1 Step 2 Step 3 Step 4 Step 5 Step 6 Step 7

Prepare and attach Label 41 and G-10 to bag.

Attach Registered Mail**®** label and complete PS Form 3806.

**Enter** Registered Mail article number in Register **Dispatch** Book.

Place

deposit ticket, list of check items, and cash in tamperevident bag.

Seal bag by folding the tamperevident flap.

Perform

scan on

number.

acceptance

Registered Mail article

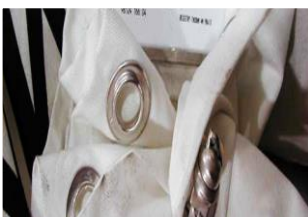

**Dispatch** bank deposit with other Registered Mail.

### **Examination of Credits**

**Stamp and cash credit files must contain the following (if applicable):**

- PS Forms 3294, *Cash and Stamp Stock Count and Summary*, or systemgenerated PS Form 3294 along with the system-generated counts sheets. (Retention period is 2 years.)
- PS Forms 3368-P, *Accountability Examination Record*. (Retention period is 2 years beyond the life of the credit.)
- PS Form 3369, *Consigned Credit Receipt*. (Retention period is 2 years beyond the life of the credit.)
- PS Forms 571, *Discrepancy of \$100 or More in Financial Responsibility*. (Retention period is 2 years.)
- Letters of demand (LOD) for payment.

# **Cash Credit Count**

- Count completed randomly every postal quarter.
- Independent counts on PS Form 3294, *Cash and Stamp Stock Count and Summary* by SSA and supervisor.
- Supervisor enters data into RSS, SSA reviews and acknowledges count.
- Cash Credit count tolerance of \$25.00.
- Letter of demand for out-of-tolerance shortages.
- Record results on PS Form 3368-P.
- Copy kept in the employee folder for 2 years.

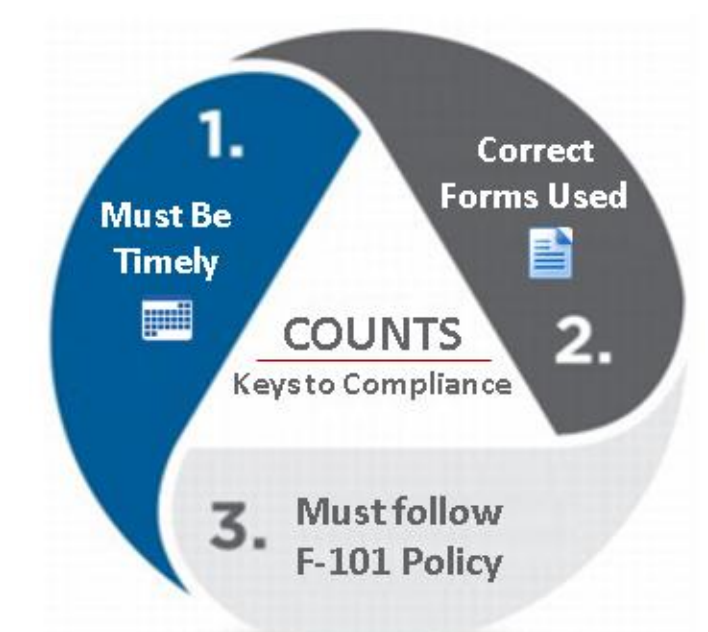

### **Individual Stamp Credit Count**

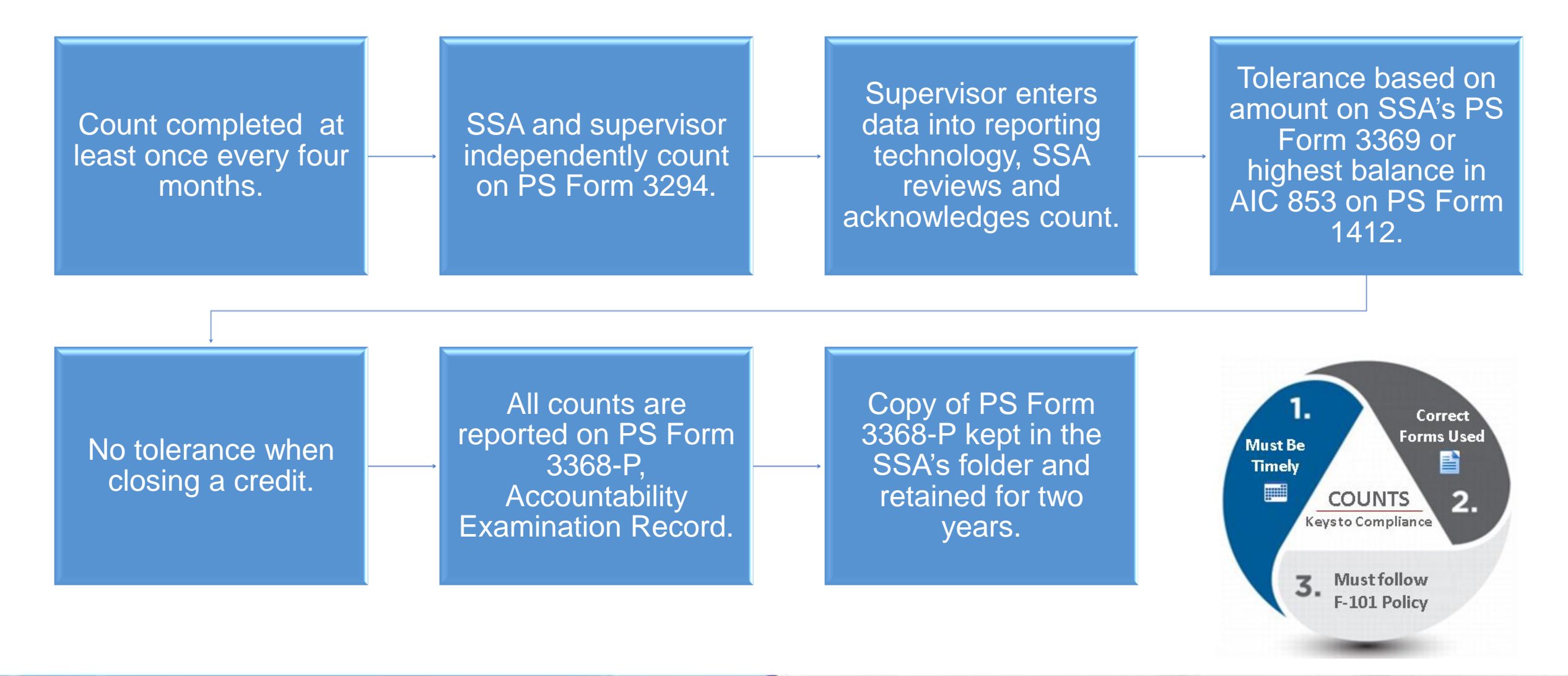

### **Retail Floor Stock Count**

Management responsible for count. Conducted at least once each postal quarter.

Counts must not be conducted during business hours.

Supervisor, SSA or designated employee complete independent PS Forms 3294.

Counts reported on PS Form 3368-P and a copy retained for two years.

SSA or designated employee reviews and acknowledges count.

Supervisor enters all counts results into reporting technology.

### **Unit Reserve Stock Count**

Conducted quarterly, every 4 months, or yearly.

Supervisor, SSA or and designated witness complete independent PS Forms 3294.

> Supervisor enters all counts results into the appropriate reporting technology.

Designated employee reviews and acknowledges count.

Counts documented on PS Form 3368-P and copy retained for two years.

### **Unit Cash Reserve Stock Count**

Conducted randomly once a quarter.

Supervisor, SSA or and designated witness complete independent PS Forms 3294.

Supervisor enters all counts results into reporting technology.

SSA or witness reviews and acknowledges count. No tolerance for Unit Cash Reserve count.

Counts documented on PS Form 3368-P and copy retained for two years.

# **Single Drawer Accountability**

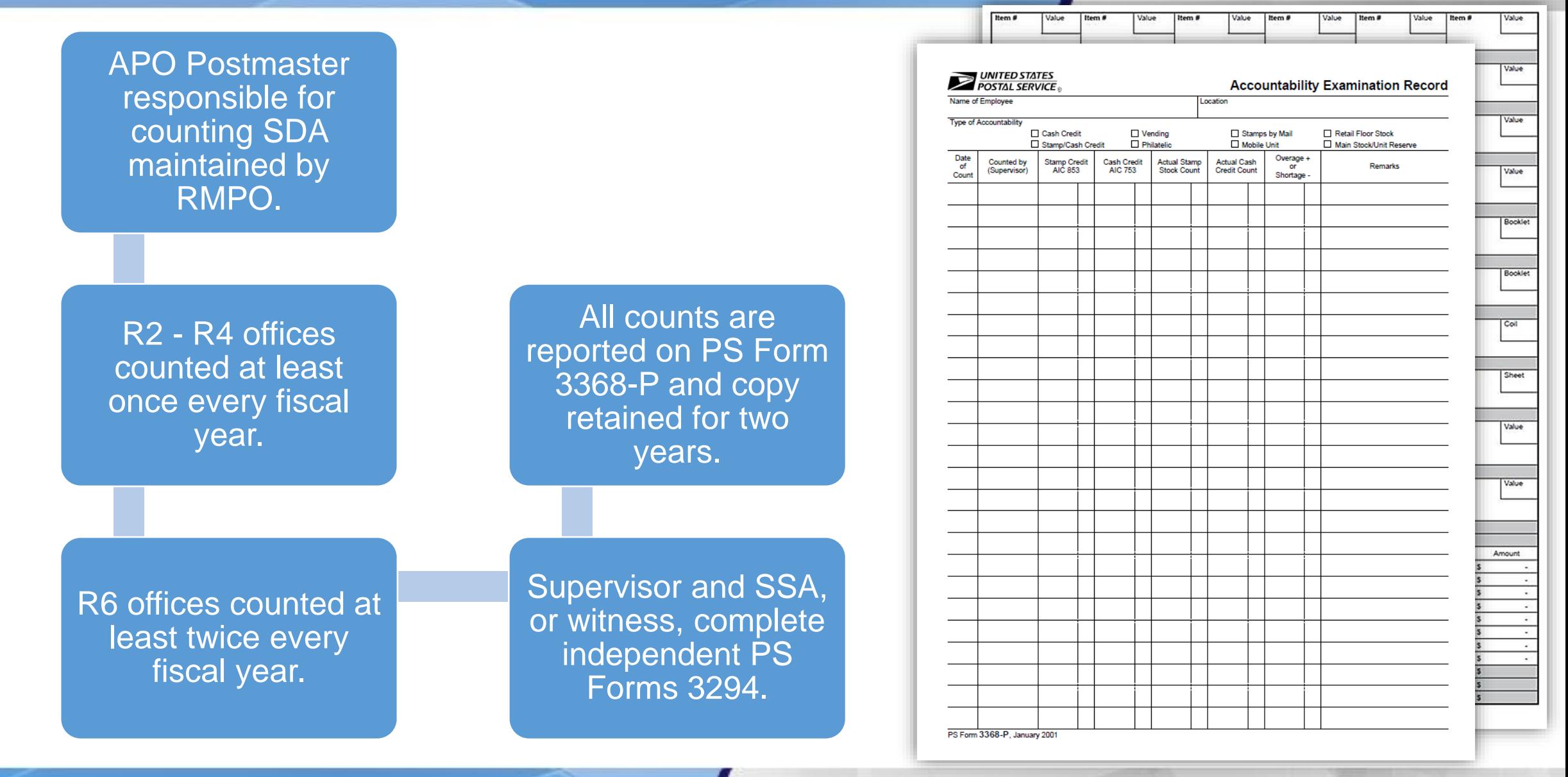

### **Activity - Accountability**

- 1. What form is used to establish a stamp credit? PS Form 3369, *Consigned Credit Receipt.*
- 2. What form is used to replenish stock for an SSA? PS Form 17, *Stamp Requisition/Stamp Return.*
- 3. How are stamp and cash credits protected? Credits must be placed in a locked container and stored in a security container, safe, or vault, following the end of your tour of duty.
- 4. How are transactions recorded in a manual office? e1412 web-based application that processes data and provides a running record of receipt controls of all retail and philatelic sales, money order transactions, stamp accountability, and cash retained.
- 5. What is an AIC?

Account Identifier Codes are three-digit codes that assign financial transactions to the proper account on the general ledger.

# **Summary**

- Review types of reporting technology Retail Systems Software (RSS) for live transactions and e1412 for manual entry web-based Offices.
- Recognize stamp stock credits and the associated financial responsibility.
- Explain procedures to establish and examine a stamp stock credit.
- Detail procedures to replenish a credit.
- Apply standard procedures for accountability in the Retail unit.
- Distinguish Account Identifier Codes (AICs).
- Identify forms used for recording and tracking cash, stamps, accountable paper, and other assets.
- Complete PS Form 1412, *Daily Financial Report.*
- Describe procedures for handling count results.